## **DELLEMC**

# Canonical OpenStack on Dell EMC PowerEdge Rack Servers

Reference Architecture Guide

Dell EMC Converged Platforms and Solutions October 2017

## Revisions

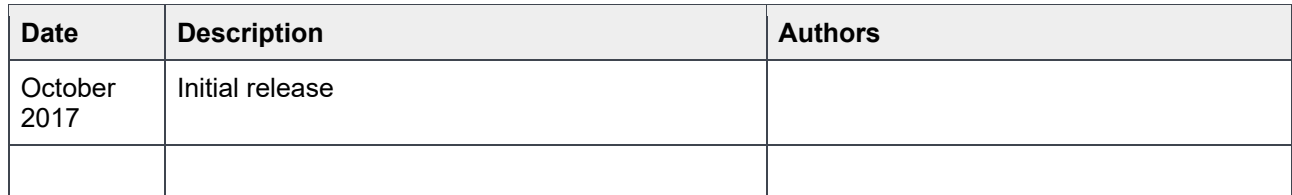

THIS DOCUMENT IS FOR INFORMATIONAL PURPOSES ONLY, AND MAY CONTAIN TYPOGRAPHICAL ERRORS AND TECHNICAL INACCURACIES. THE CONTENT IS PROVIDED AS IS, WITHOUT EXPRESS OR IMPLIED WARRANTIES OF ANY KIND. Copyright © 2017 Dell Inc. All rights reserved. Dell and the Dell EMC logo are trademarks of Dell Inc. in the United States and/or other jurisdictions. All other marks and names mentioned herein may be trademarks of their respective companies.

## Table of contents

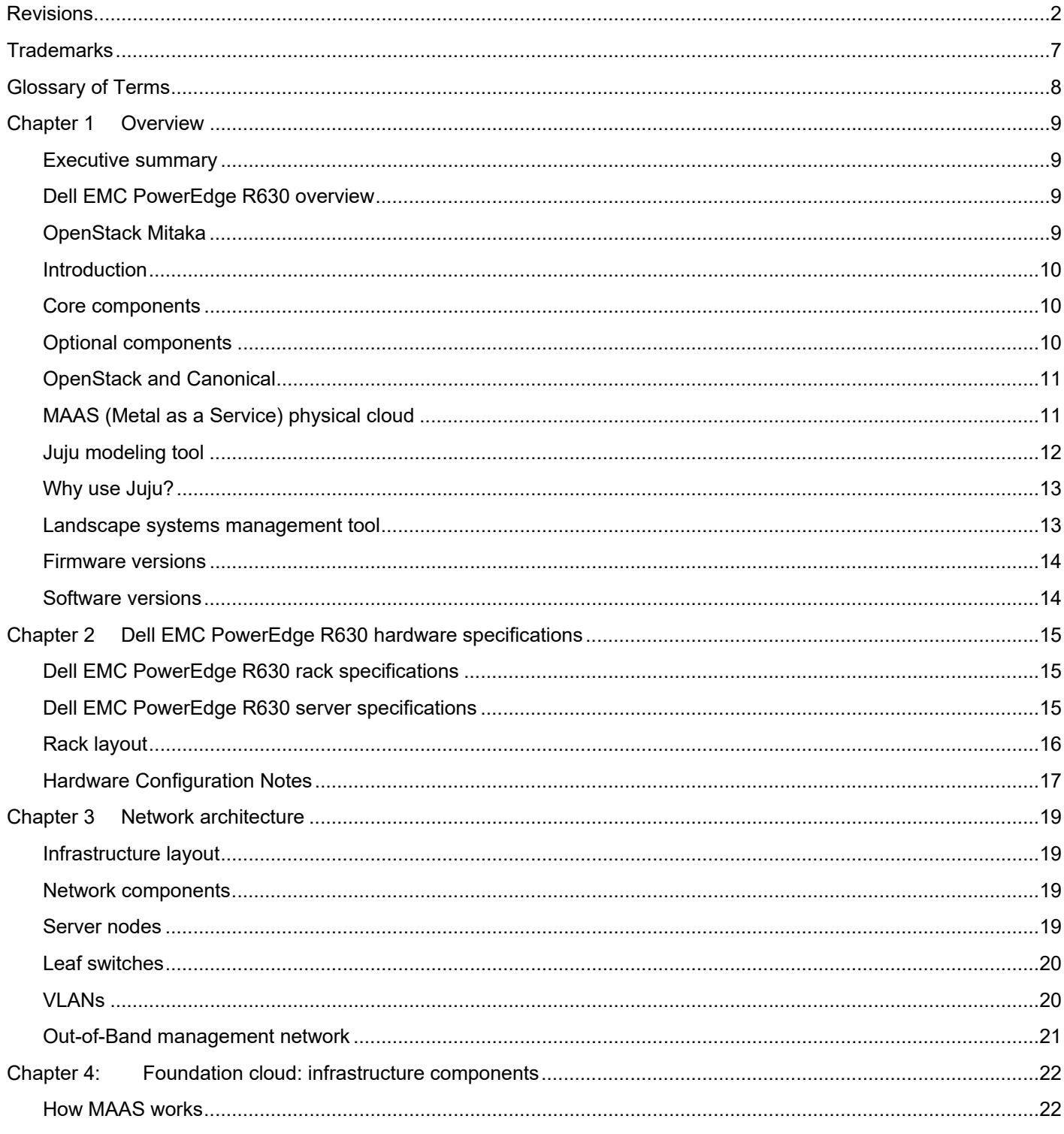

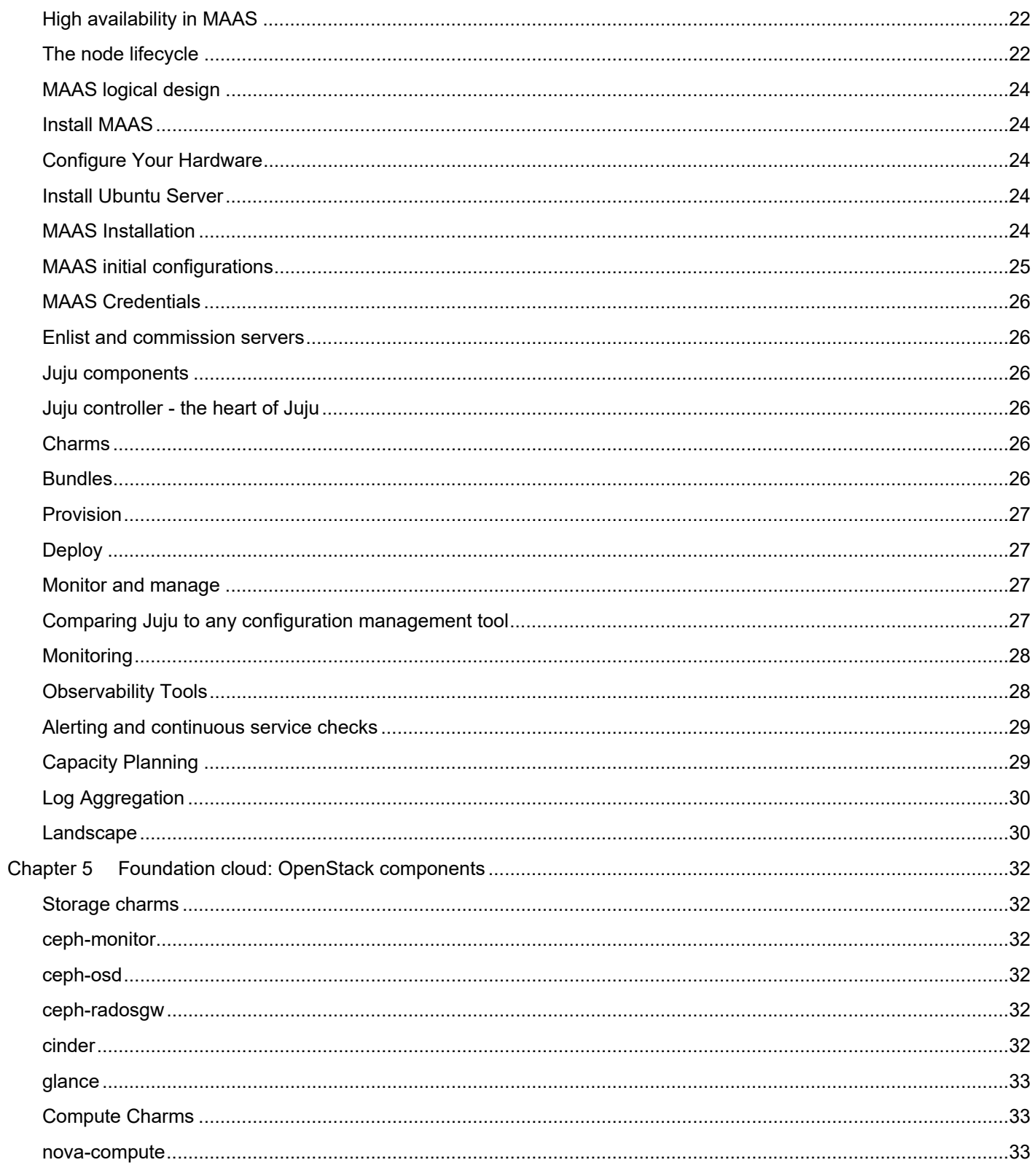

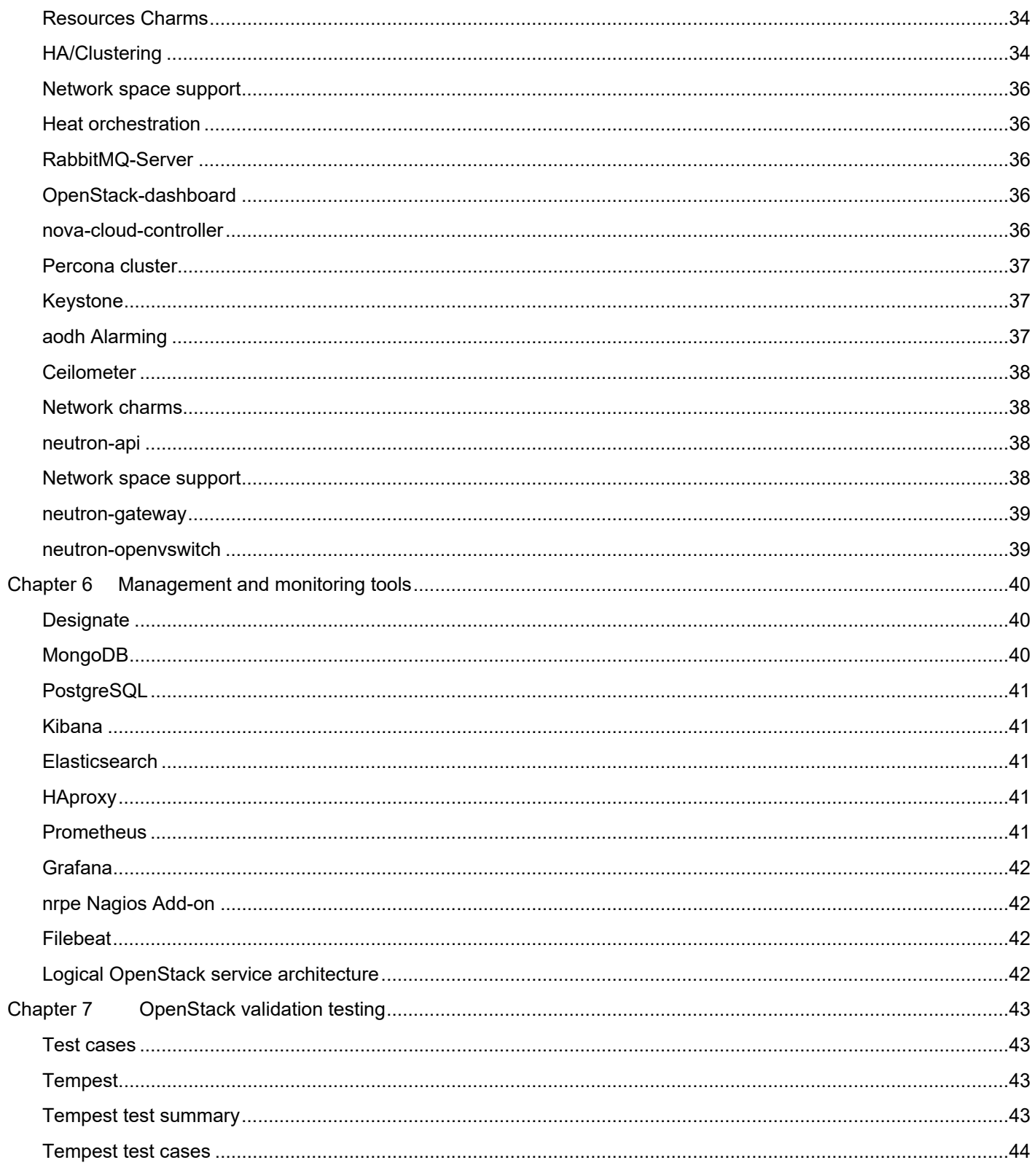

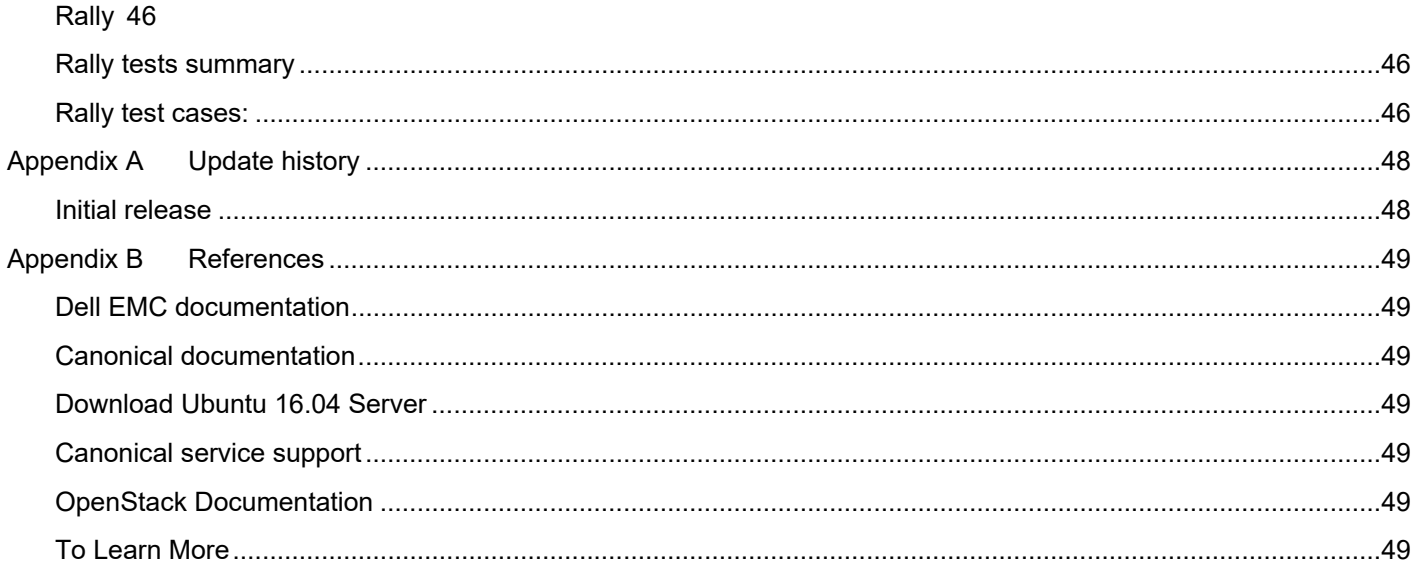

## **Trademarks**

The information in this publication is provided as is. Dell Inc. makes no representations or warranties of any kind with respect to the information in this publication, and specifically disclaims implied warranties of merchantability or fitness for a particular purpose.

Use, copying, and distribution of any software described in this publication requires an applicable software license.

Copyright © 2017 Dell Inc. or its subsidiaries. All Rights Reserved. Dell, EMC, and other trademarks are trademarks of Dell Inc. or its subsidiaries. Intel, the Intel logo, the Intel Inside logo and Xeon are trademarks of Intel Corporation in the U.S. and/or other countries. Other trademarks may be the property of their respective owners. Published in the USA.

Ubuntu and Canonical are registered trademarks of Canonical Ltd. Linux® is the registered trademark of Linus Torvalds in the U.S. and other countries.

Dell Inc. believes the information in this document is accurate as of its publication date. The information is subject to change without notice.

## Glossary of Terms

The following Table provides definitions for some of the terms used in this document:

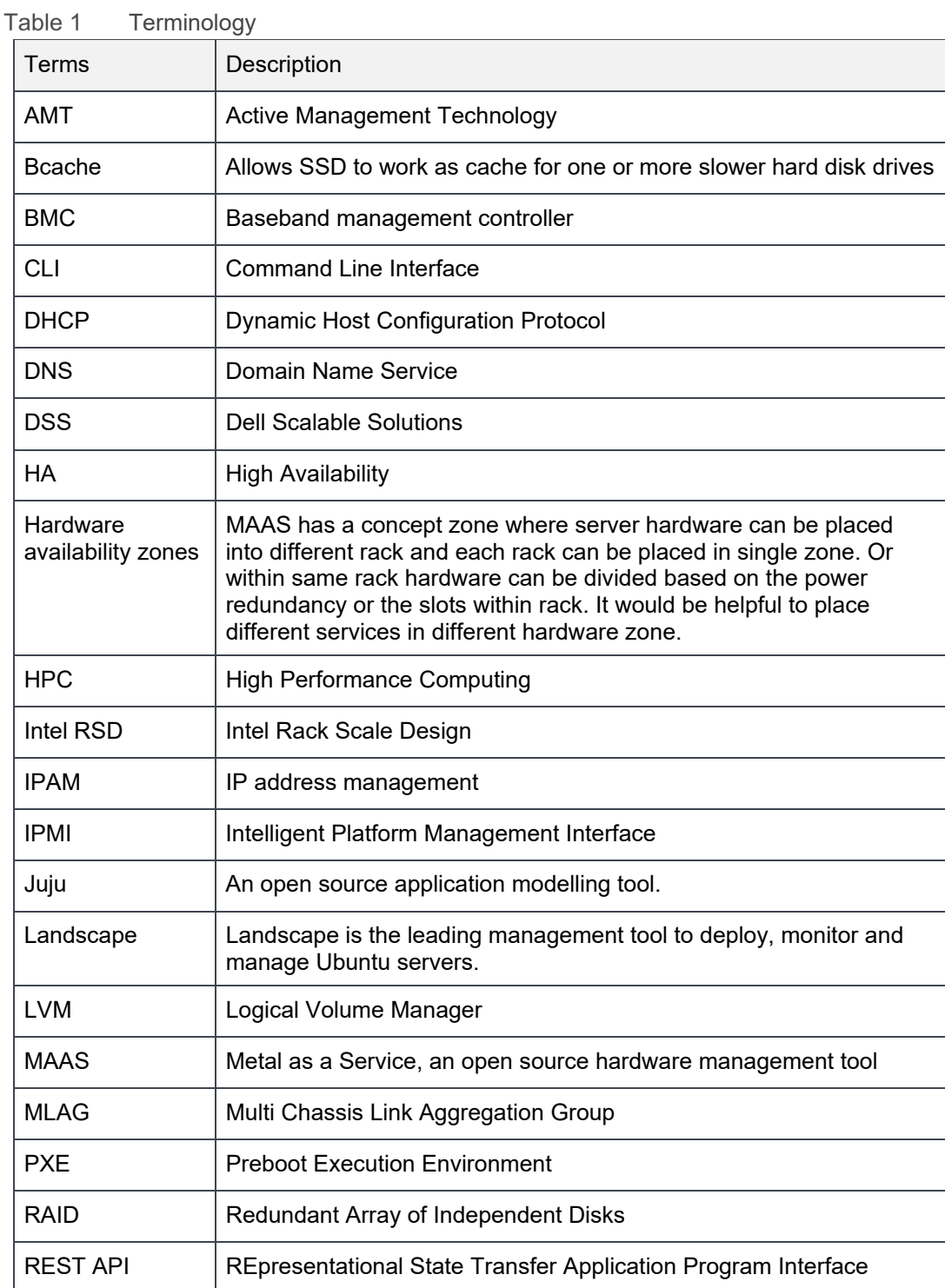

## Chapter 1 Overview

This document provides a complete reference architecture guide for Canonical OpenStack (Mitaka) on Dell EMC Hardware, including Dell EMC PowerEdge servers for compute and storage and Dell EMC Networking.

The document discusses the Dell EMC hardware specifications and the tools and services to set up both the hardware and software, including the foundation cluster and the OpenStack cluster. It also covers other tools used for the monitoring and management of the cluster in detail and how all these components work together in the system. The guide provides the deployment steps and references to configuration and automation scripts developed by Dell EMC and Canonical for the deployment process. Finally, tools for validation of the deployed solution and expected results are provided, and include OPNFV tools targeted for Telco customers.

### Executive summary

An OpenStack® based cloud is now a common need by many organizations. Dell EMC and Canonical have worked together to build a jointly engineered and validated architecture that details software, hardware, and integration points of all solution components. The architecture provides prescriptive guidance and recommendations for:

- Hardware design
	- Infrastructure nodes
	- Compute nodes
	- Controller nodes
	- Storage nodes
- Network hardware and design
- Software layout
- System configurations

Dell EMC is a founding member of OpenStack and Gold member of the OpenStack Foundation since 2011.

## Dell EMC PowerEdge R630 overview

The Dell EMC PowerEdge R630 rack level solution is comprised of pools of compute, storage and networking resources which are managed through a single point of rack management. All nodes in the rack are R630 1U servers handling compute,control, and storage functions, as assigned by the Metal as a Service (MAAS) management nodes.

For more information regarding the R630 hardware, refer to the Chapter 2 Dell EMC PowerEdge R630 hardware specifications section.

## OpenStack Mitaka

This architecture guide is based on the OpenStack Mitaka - the 13th release of the most widely deployed open source software for building clouds. The Mitaka release was designed and built by an international community of 2,336 developers, operators, and users from 345 organizations. See OpenStack Mitaka for information regarding OpenStack Mitaka.

#### **Introduction**

This Dell EMC and Canonical designed architecture guide to make it easy for Dell EMC and Canonical customers to build their own operational readiness cluster and design their initial offerings using the current releases. Dell EMC and Canonical provide the support and services that customers need to stand up production-ready OpenStack clusters.

The solution is based on Canonical Mitaka OpenStack Platform that provides long term support, or (LTS). The code base for Canonical OpenStack Platform is evolving at a very rapid pace. See Ubuntu release end of life for more information.

#### Core components

Table 2 Core components

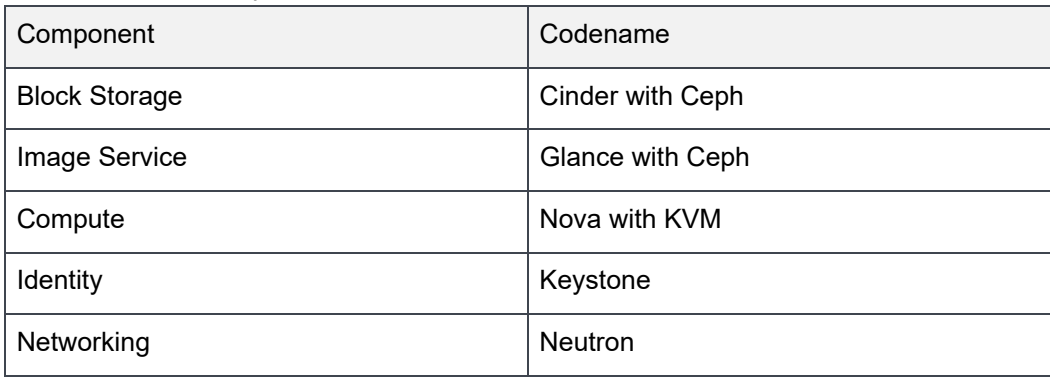

#### Optional components

Table 3 Optional components

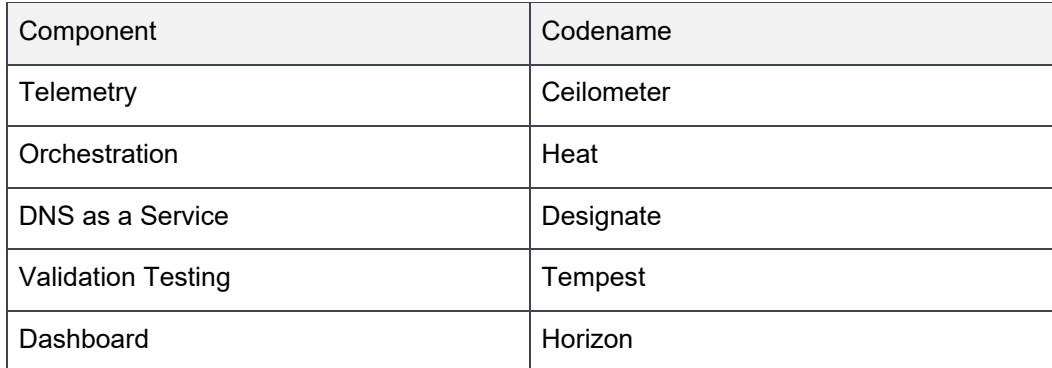

**Note:** Before using Tempest, review the Tempest documentation at https://docs.openstack.org/tempest/latest/.

The standards-based APIs are the same between all OpenStack deployments, and they enable customers and vendor ecosystems to operate across multiple clouds. The site-specific infrastructure combines open and proprietary software, Dell EMC hardware, and operational processes to deliver cloud resources as a service.

The implementation choices for each cloud infrastructure are highly specific to the requirements of each site. Many of these choices can be standardized and automated using the tools in this reference architecture. Conforming to best practices helps reduce operational risk by leveraging the accumulated experience of Dell EMC, Canonical and the broader OpenStack community.

Canonical Metal as a Service (MAAS) is used as a bare metal and VM provisioning tool. The foundation cluster is composed of MAAS and other services running in highly available (HA) that are used to deploy, manage and update the OpenStack cluster nodes. In the Dell EMC Solution for Canonical OpenStack, the OpenStack Controllers, Computes and Ceph Storage servers comprise the OpenStack cluster.

## OpenStack and Canonical

This reference architecture is based on the Canonical distribution of Ubuntu OpenStack. Canonical, the company behind the Ubuntu, and Platinum member of the OpenStack foundation, was the first company to commercially distribute and support OpenStack. Ubuntu is the reference operating system for OpenStack deployments, making it the easiest way to build an OpenStack cloud, and since 2011 the latest version of OpenStack has been included in every Ubuntu release. The release schedules of the two projects are synchronized and, ensures that OpenStack updates and releases are immediately available on widely deployed releases of Ubuntu.

Canonical Foundation Cloud services provide the service to design, deploy, manage and support customer cloud in POC, development, pre-production and production environments.

TheCanonical Reference Architecture is delivered on a hyper-converged infrastructure approach, where any of the servers can accommodate more than one specific OpenStack role or service simultaneously. This hyper-converged approach has many benefits, including simplicity of operation and management overhead. Canonical can also deploy OpenStack in a more traditional manner, grouping servers per role - controllers, storage, and computes.

## MAAS (Metal as a Service) physical cloud

Metal as a Service (MAAS) is a complete automation of physical servers for data center operation efficiency on premises, its open source and supported by Canonical.

MAAS treats physical servers like virtual machines, or instances in the cloud. Rather than having to manage each server individually, MAAS turns bare metal into an elastic cloud-like resource.

MAAS provides management of a large number of physical machines by creating a single resource pool out of them. Participating machines can then be provisioned automatically and used as normal. When those machines are no longer required they are "released" back into the pool. MAAS integrates all the tools you require in one smooth experience. It includes:

- Web UI, optimised for mobile devices
- Ubuntu, CentOS, Windows, RHEL and SUSE installation support open source IP Address Management (IPAM)
- Full API/CLI support
- High availability
- IPv6 support
- Inventory of components
- DHCP and DNS for other devices on the network
- DHCP relay integration
- VLAN and fabric support
- NTP for the entire infrastructure
- Hardware testing
- Composable hardware support

MAAS works with any system configuration, and is recommended by the teams behind both Chef and Juju as a physical provisioning system.

Table 4 Key MAAS Features

| <b>Feature</b>        | <b>Description</b>                                                                                                    |  |  |  |
|-----------------------|----------------------------------------------------------------------------------------------------|--|--|--|
| Automation            | Automatic discovery and registration of every device<br>on the network. BMC (IPMI, AMT and more) and<br>PXE (IPv4and IPv6) automation.                          |  |  |  |
| Fast deployment       | Zero-touch deployment of Ubuntu, CentOS,<br>Windows, RHEL and SUSE. Deploys Linux<br>distributions in less than 5 minutes.                                      |  |  |  |
| Machine configuration | Configures the machine's network interfaces with<br>bridges, VLANs, bonds and more. Creates<br>advanced file system layouts with RAID, bcache,<br>LVM and more. |  |  |  |
| DevOps integration    | Integration with DevOps automation tools like<br>conjure-up, Juju, Chef, Puppet, SALT, Ansible and<br>more.                                                     |  |  |  |
| Chassis management    | Full chassis convergence. Dynamic hardware<br>resource management with Intel RSD.                                                                               |  |  |  |
| Network management    | Observes and catalogs every IP address on the<br>network (IPAM). Built-in highly available DHCP<br>(active-passive) and DNS (active-active).                    |  |  |  |
| Service tracking      | Monitors and tracks critical services to ensure<br>proper operations.                                                                                           |  |  |  |
| Manage                | Comes with a REST API, Web UI and CLI.                                                                                                    |  |  |  |

## Juju modeling tool

Juju is an open source application modeling tool that allows you to deploy, configure, scale, and operate cloud infrastructures quickly and efficiently on public clouds such as AWS, GCE, and Azure; along with private clouds such as Metal as as Service (MAAS), OpenStack, and VMware VSphere.

The Juju store allows access to a wide range of best practice solutions which you can deploy with a single command. You can use Juju from the command line or through its powerful graphical representation of the model in the GUI.

#### Why use Juju?

Whether it involves deep learning, container orchestration, real-time big data or stream processing, big software needs operations to be open source and automated.

Juju is the best way to encapsulate all the ops knowledge required to automate the behavior of your application.

### Landscape systems management tool

The Landscape systems management tool helps you monitor, manage and update your entire Ubuntu infrastructure from a single interface. Part of Canonical's Ubuntu Advantage support service, Landscape brings you intuitive systems management tools combined with world-class support.

Landscape is part of the Canonical support service for Ubuntu Advantage.

Landscape is the most cost-effective way to support and monitor large and growing networks of desktops, servers and clouds. Landscape also reduces day-to-day management by allowing you to control of your infrastructure with:

| <b>Feature</b>                   | <b>Description</b>                                                                                                    |  |  |  |
|----------------------------------|----------------------------------------------------------------------------------------------------|--|--|--|
| Systems management               | • Manage desktop, server and cloud deployments<br>• Up to 40,000 machines with a single instance<br>• Create custom profiles for managing different<br>machine classes<br>• Easily install, update, rollback and remove<br>software<br>• Define policies for automated updates and<br>security patches<br>• Configure users and groups |  |  |  |
| Monitor your machines at scale   | • Set alerts for updates on specific machines<br>• Graph trends of temperature, disk, memory usage<br>and system load<br>• List all processes running on a system and<br>remotely stops rogue processes<br>• Build your own graphs with custom metrics                                                                                 |  |  |  |
| Maintain security and compliance | • Patch compliance - keep systems secure and up<br>to date<br>• Role Based Access Control (RBAC)<br>• Automated audit logging and compliance reporting                                                                                                    |  |  |  |

Table 5 Landscape features

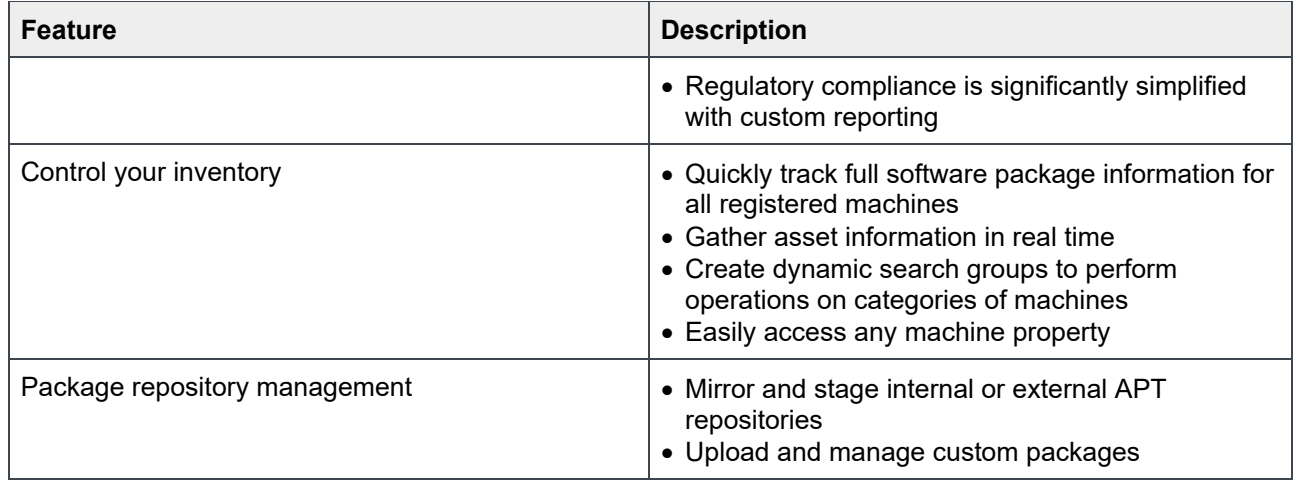

## Firmware versions

Table 6 Firmware versions

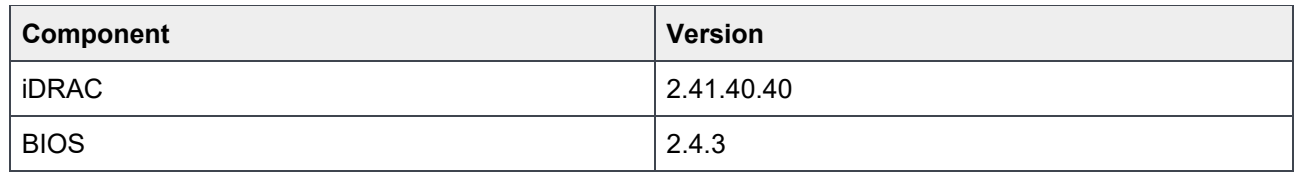

## Software versions

The following versions of software are part of this reference architecture:

#### Table 7 Software versions

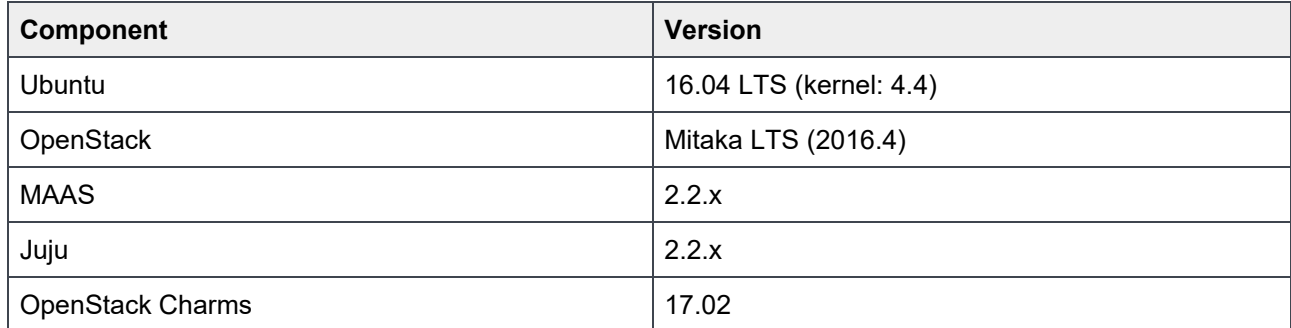

## Chapter 2 Dell EMC PowerEdge R630 hardware specifications

The base validated reference architecture solution is based on the Dell EMC PowerEdge R630. The reference architecture uses the following rack and server specifications.

## Dell EMC PowerEdge R630 rack specifications

Table 8 Dell EMC PowerEdge R630 rack specifications

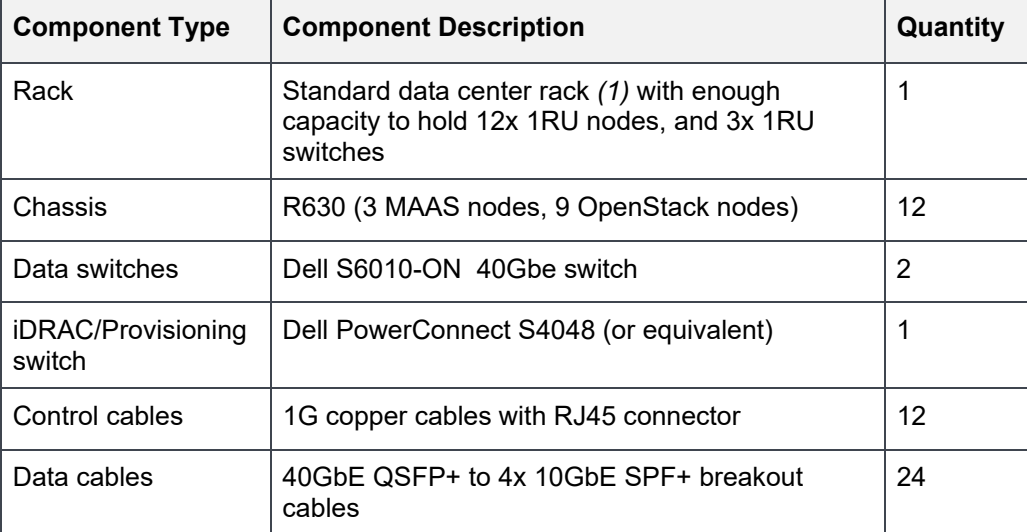

*1 19 inch wide rack enclosure with rack mount rails which are 17 3/4″ (450.85 mm) apart and whose height is measured in 1.75″ (44.45 mm) unit increments*

## Dell EMC PowerEdge R630 server specifications

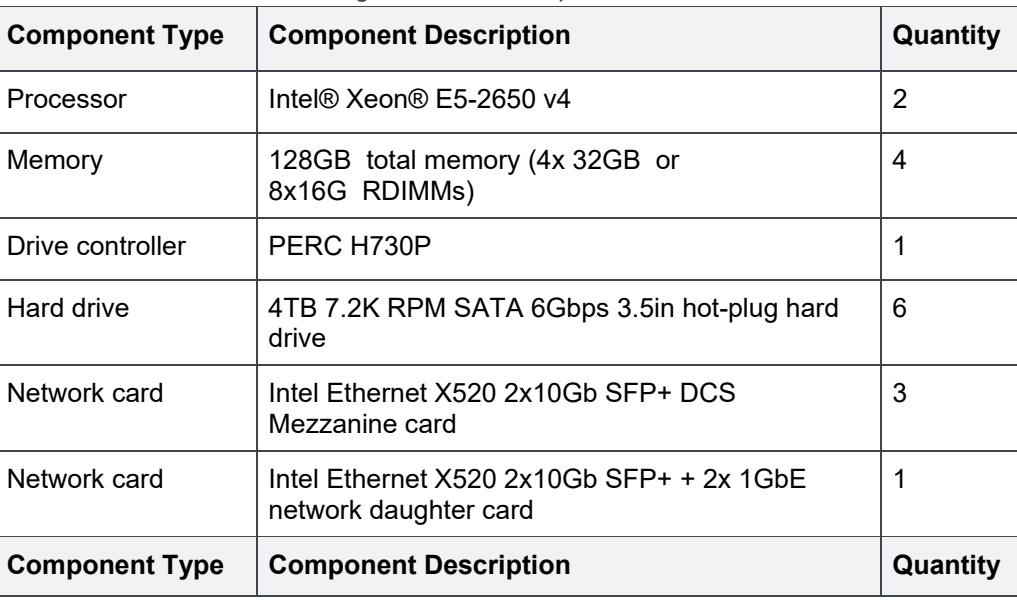

Table 9 Dell EMC PowerEdge R630 server specifications

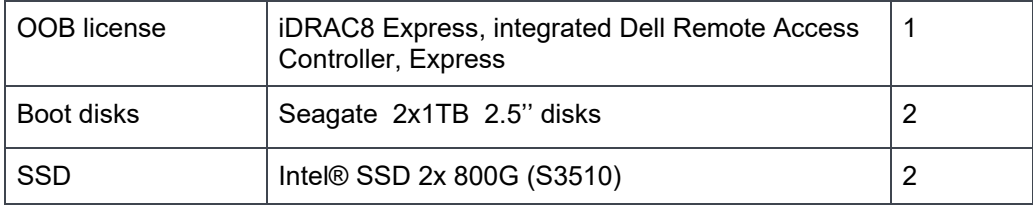

## Rack layout

The reference deployment of Canonical OpenStack on the Dell EMC PowerEdge R630 server, utilizes three nodes as infrastructure nodes. The reference deployment uses the following purpose:

Table 10 Infrastructure nodes

| <b>Node</b> | <b>Purpose</b>     |
|-------------|--------------------|
| Rack1-MAAS1 | Infra $# 1$ (MAAS) |
| Rack1-MAAS2 | Infra $# 2$ (MAAS) |
| Rack1-MAAS3 | Infra $#3$ (MAAS)  |

Table 11 OpenStack nodes

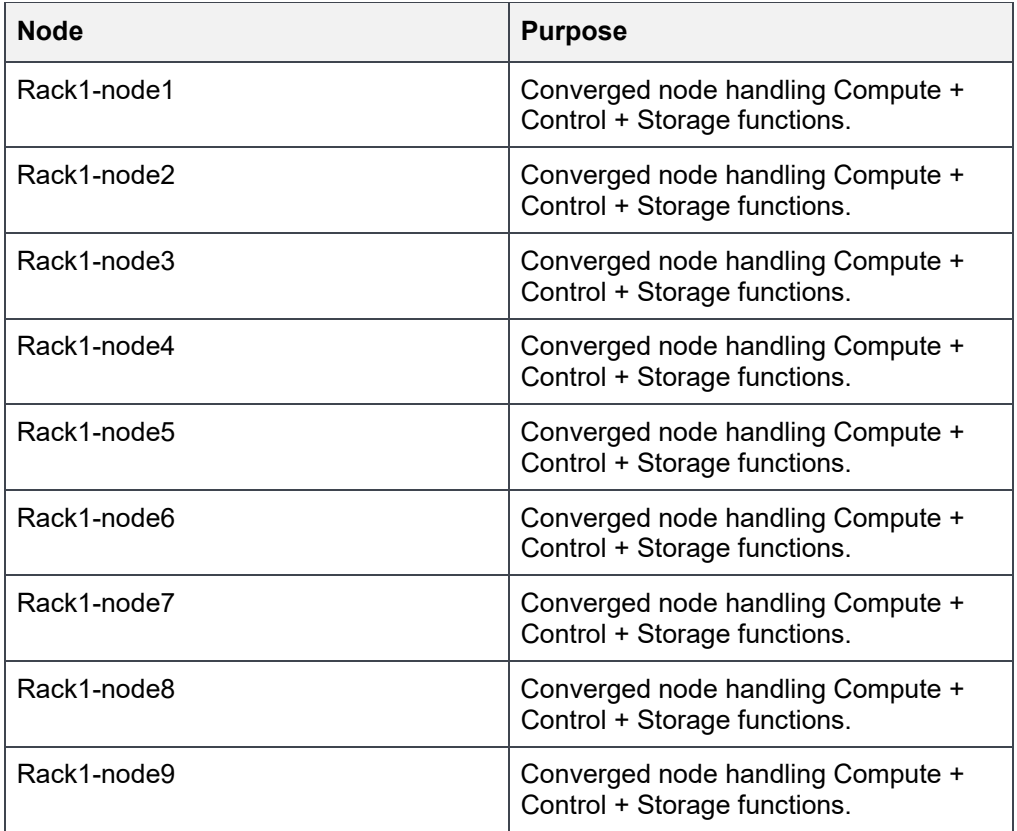

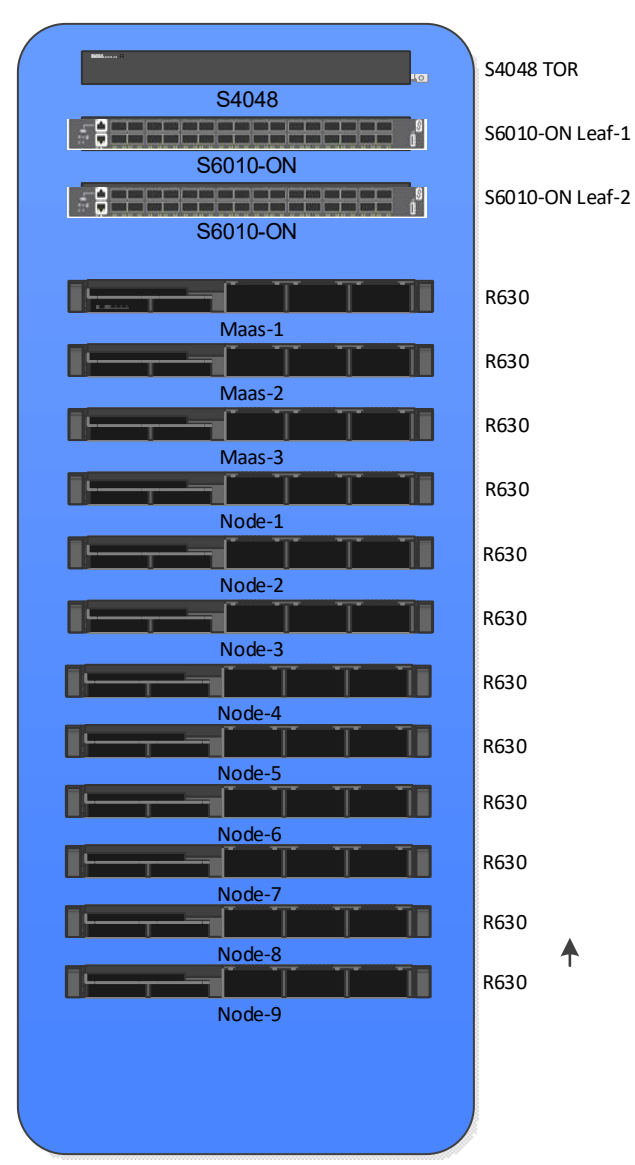

Figure 1 Rack layout of Dell EMC PowerEdge OpenStack

## Hardware Configuration Notes

The Dell EMC PowerEdge R630 configurations are used with 10GbE networking. To ensure that the network is HA ready, four network cards each offering 2x 10GbE ports are required for each node.

The R630 servers need to be configured for the Dell EMC Canonical OpenStack Mitaka solution. Following are the configurations that need to be taken care of:

- BIOS
- iDRAC
- RAID
- Network

Verify that the physical, and virtual disks are in ready state, and that the virtual disks are auto-configured to RAID-0. The IPMI over LAN must be enabled in the iDRAC.

For detailed hardware configurations of Dell EMC R630 solution for the Canonical OpenStack platform, consult a Dell EMC sales and services representative at openstack@dell.com.

**Caution:** Please ensure that the firmware on your hardware is up to date.

## Chapter 3 Network architecture

A Dell EMC PowerEdge R630 rack solution is agnostic to the top of rack (ToR) switch a customer may choose for out-of-band (OOB) management. The reference implementation in this document uses the Dell EMC S4048 switch for this purpose. Two of the Dell EMC Networking S6010-ON switches, are used at the leaf-layer of the standard leaf-spine topology. The two switches are used to implement high availability on the data network. A pair of switches of similar or better capacity may be added at the spine-layer of the topology, if desired.

## Infrastructure layout

The network consists of the following major network infrastructure layouts:

- **Data** network infrastructure: The server NICs and the leaf switch pair. The leaf switches are connected to the data center user networks and carry the main service traffic in / out of the reference architecture.
- **Management** network infrastructure: The BMC management network, which consists of iDRAC ports and the OOB management ports of the switches, are aggregated into a 1-rack unit (RU) Dell EMC PowerConnect S4048 switch. This 1-RU switch in turn can connect to the data center management network.
- **MAAS Services**: The MAAS Rack Controllers (see below) provide DHCP, IPMI, PXE, TFTP and other local services on the provisioning and iDRAC network. Ensure that the MAAS DCHP server is isolated from the data center DHCP server.

### Network components

The following component blocks make up this network:

- Server nodes
- Leaf switches and networks
- VLANs
- Out-of-Band Management switch and network

#### Server nodes

To create a high available solution, the network must be resilient to the loss of a single network switch, network interface card (NIC) or bad cable. To achieve this, the network configuration uses channel bonding across the servers and switches.

There are several types (or modes) of channel bonding, however only one is recommended and supported for this solution:

● 802.3ad or LACP (mode=4)

The endpoints for all nodes are terminated to switch ports that have been configured for LACP bonding mode, across two Dell EMC S6010-ON's configured with VLT across them. For details regarding network configuration on the servers, please contact your Dell EMC services and sales representative.

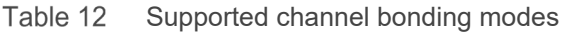

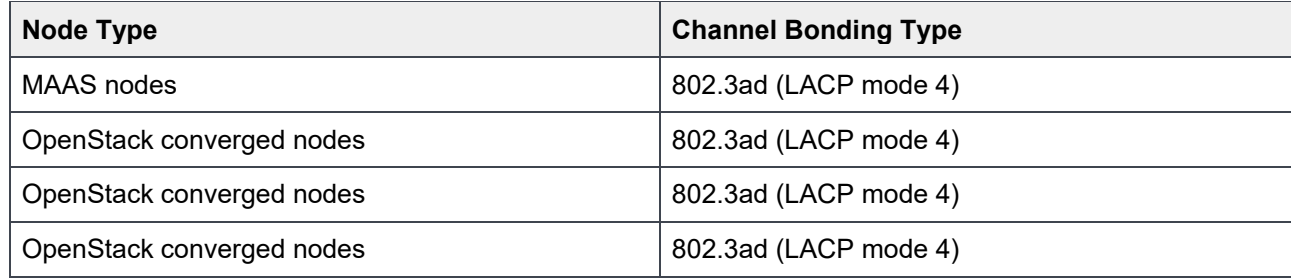

#### Leaf switches

This reference implementation uses two Dell EMC Networking S6010-ON switches. There is a redundant physical 2x 40GbE connection between the two switches. The recommended architecture uses Dell EMC VLT between the switches in the leaf pair.

#### VLANs

This reference architecture implements at a minimum seven separate networks through Layer-2 VLANs. Multiple networks below can be combined into single subnet based on end user requirements.

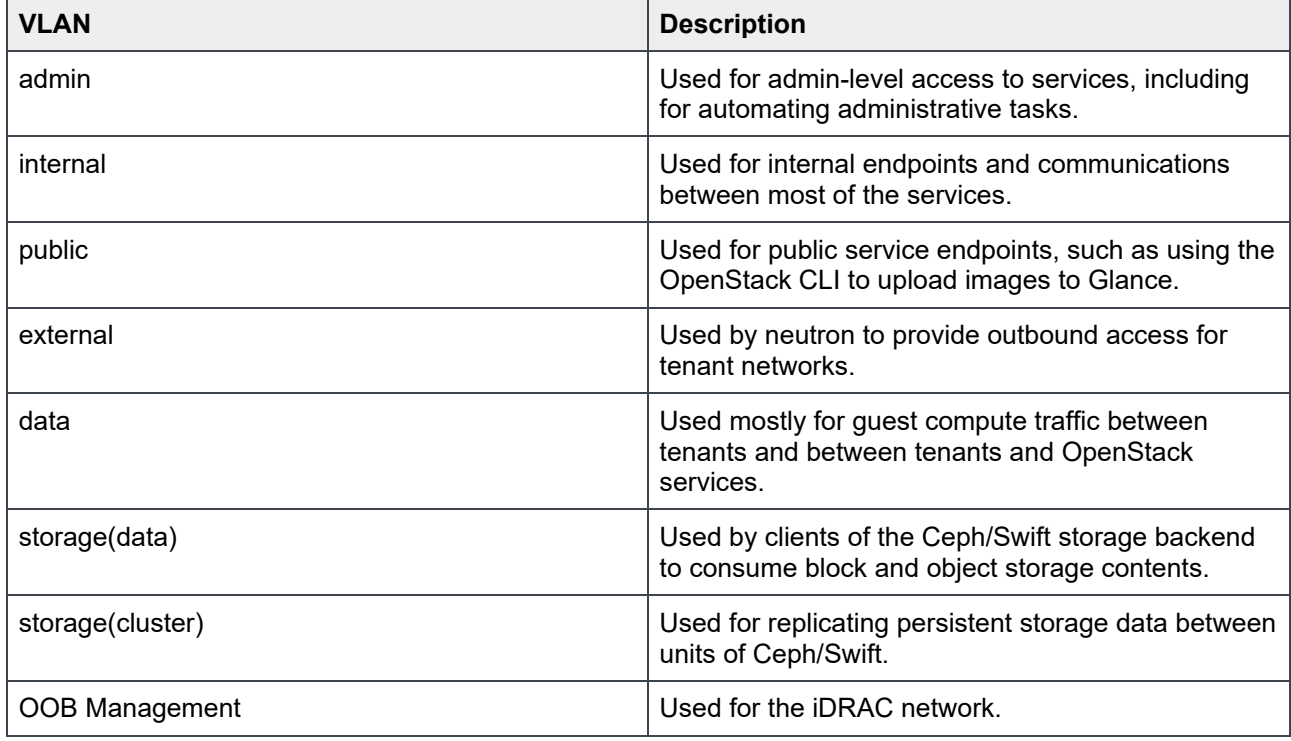

#### Out-of-Band management network

The Management network of all the servers is aggregated into the Dell EMCPowerConnect S4048 in the reference architecture. One interface on the Out-of-Band (OOB) switch provides an uplink to a router/jumphost.

The OOB management network is used for several functions:

- The highly available software uses it to reboot and partition servers.
- When an uplink to a router is added and the iDRACs are configured to use it as a gateway, there are tools for monitoring the servers and gather metrics on them. Discussion of this topic is beyond the scope of this document. Contact your Dell EMC sales representative for additional information.

## Chapter 4: Foundation cloud: infrastructure components

The foundation cluster or the infrastructure nodes are composed of the following services and tools that are configured for high availability:

- MAAS
- Juju
- Landscape
- Monitoring
- Log aggregation

This section provides details about how each of these components work.

### How MAAS works

Metal as a Service or MAAS, has a tiered architecture with a central Postgres database backing a region controller (regiond) that deals with operator requests. Distributed rack controllers, or (rackd) provide highbandwidth services to multiple racks. The controller itself is stateless and horizontally scalable, and only presents a REST API.

Rackd provides DHCP, IPMI, PXE, TFTP and other local services. They cache large items like operating system install images at the rack level for performance but maintain no exclusive state other than credentials to talk to the controller.

#### High availability in MAAS

MAAS is a mission critical service that provides infrastructure coordination upon which HPC and cloud infrastructures depend. High availability in the region controller is achieved at the database level. The region controller will automatically switches gateways to ensure high availability of services to network segments in the event of a rack failure.

MAAS can scale from a small set of servers to many racks of hardware in a datacenter. High-bandwidth activities (such as the initial operating system installation) are handled by the distributed gateways enabling massively parallel deployments.

#### The node lifecycle

Each machine, or "node", managed by MAAS goes through a lifecycle — from new to enlistment, further to commissioned and in the end to ready state. There are also special statuses as Broken and Testing.

#### **New**

New machines that PXE-boot on a MAAS network will be enlisted automatically if MAAS can detect their BMC parameters. During the Enlistment phase MAAS will ensure that it can control the power status of the machine through its BMC. Another option is to add machines through the API by supplying BMC credentials.

#### **Commissioning**

In the Commissioning phase, MAAS collects all data about the machine, which includes detailed hardware inventory like CPU model, memory setup, disks, and chipsets. It also collects information about network connectivity. This information can later be used in deployments. In this phase, you an apply custom commissioning scripts that can update firmware, configure hardware RAID, etc.

#### **Ready**

A machine that is successfully commissioned is considered "Ready". A "ready" machine has configured BMC credentials (on IPMI based BMCs) for ongoing power control, and ensures that MAAS can start or stop the machine and allocate or redeploy it with a fresh operating system.

#### Allocated

Ready machines can be Allocated to users, who can configure network interface bonding and addressing, and disks, such as LVM, RAID, bcache or partitioning.

#### **Deploying**

Users can request that MAAS to turn the machine on and install a complete operating system from scratch without any manual intervention, configuring network interfaces, disk partitions, and more.

#### Releasing

When a user has finished with the machine they can release it back to the shared pool of capacity. You can request MAAS to verfiy that there is a full disk-wipe of the machine when that happens.

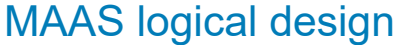

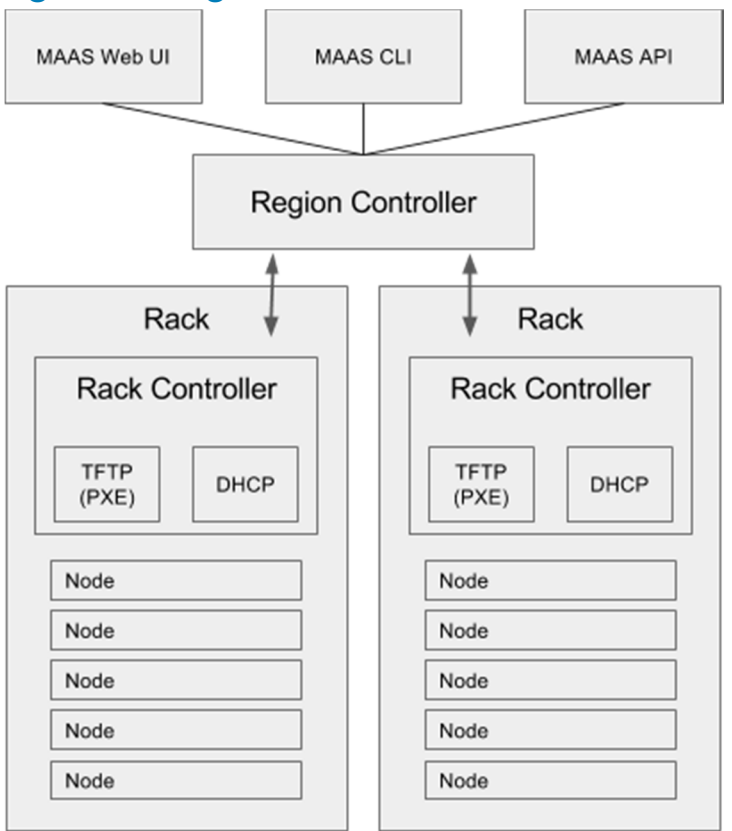

Figure 2 MAAS logical design

### Install MAAS

In this Reference Architecture MAAS is installed in HA fashion using the Canonical Foundation Cloud process. Only customers who purchased the Canonical Foundation Cloud SKUs are able to use this document to install and configure MAAS in an automated fashion.

#### Configure Your Hardware

MAAS requires one small server and at least one server that can be managed with a BMC. Dell EMC recommends that you have the MAAS server provide DHCP and DNS on a network to which the managed machines are connected.

#### Install Ubuntu Server

Download Ubuntu Server 16.04 LTS, and follow the step-by-step installation instructions on your MAAS server.

#### MAAS Installation

This section describes the following MAAS installation topics:

- Prerequisites
- Infrastructure nodes requirements

#### **Prerequisites**

Three infrastructure nodes for fully HA, pre-installed with the latest Ubuntu 16.04-LTS, must be available to host MAAS, the Juju controllers and other runtime and monitoring tools. The nodes must have SSH access to the root user enabled through authorized keys.

#### Infrastructure nodes requirements

Three infrastructure nodes must be already preinstalled, and they host multiple services intended to support building and operating the OpenStack solution, including:

- MAAS and its dependencies, including PostgreSQL
- Juju controllers
- Landscape dedicated server
- Monitoring and alerting systems
- Log aggregation and analysis systems
- Capacity planning

Infrastructure nodes host these services either on the bare metal or in KVM virtual machines.

Infrastructure nodes must have network access to:

- The PXE and BMC networks in order to commission and provision machines.
- The various APIs which must be monitored. In order to monitor OpenStack, the nodes must have access to the OpenStack APIs
- Externally, to the Ubuntu archives and other online services, in order to obtain images, packages, and other reference data.

To provide HA, infrastructure nodes must:

- Be placed in separate hardware availability zones
- MAAS has a concept zone where server hardware can be placed into different rack and each rack can be placed in single zone. Or within same rack hardware can be divided based on the power redundancy or the slots within rack. It would be helpful to place different services in different hardware zone.
- Have bonded network interfaces in order to provide resiliency from switch or NIC failures.
- Have the MTU on the bonded interfaces set to 9000B (jumbo frames).
- Have a bridge (`br0`) interface active which has the primary bond (typically `bond0`) as its only member. The bridge inherits the MTU of the underlying device, so there is no need to set its MTU explicitly.

## MAAS initial configurations

This section describes the following MAAS initial configurations:

- MAAS credentials
- Enlist and commission servers

#### MAAS Credentials

The MAAS admin user is created automatically and has a randomly generated password.. For your convenience, password is stored in the  $\text{MARS-pass}$  file. Username is defined in the  $\text{infra}$ ,  $\text{yaml}$  file.

#### Enlist and commission servers

Now MAAS is ready to enlist and commission machines. To perform that task:

- 1 Set all the servers to PXE boot.
- 2 Boot each machine once. You should see these machines appear in MAAS.
- 3 Select all of the machines and commission them by clicking on the **Take action** button.
- 4 When machines have a Ready status you can deploy the services.

#### Juju components

For an overview of Juju, refer to the *Juju modeling tool*. This section discusses the working of different components of Juju.

#### Juju controller - the heart of Juju

The Juju controller manages all the machines in your running models and, responds to the events that are triggered throughout the system. It also manages scale-out, configuration, and placement of all of your models and applications.

#### Charms

Charms are a collection of scripts that contain all of the operations necessary to deploy, configure, scale, and maintain cloud applications with Juju. Charms encapsulate a single application and all the code and knowhow that it takes to operate it, such us how to combine and work with other related applications, or how to upgrade it.

Charms also allow a hierarchy, with subordinate charms to complement a main service.

#### **Bundles**

Bundles are ready-to-run collections of applications that are modelled to work together and can include particular configurations and relations between the software to be deployed.

Bundles may also be optimized for different deployment scenarios of the same software. For example, a scale-out, production-ready version like the Canonical Distribution of Kubernetes, or a development-friendly test version like Kubernetes Core.

Bundles perform the following functions:

Install

- Configure
- **Connect**
- Upgrade and update
- Scale-out and scale-back
- Perform health checks
- Undertake operational actions
- **Benchmark**

#### Provision

Specify the number of machines you want and how you want them to be deployed, or let Juju do it automatically.

#### **Deploy**

Deploy your services, or (re)deploy your entire application infrastructure to another cloud, with a few clicks of your mouse.

#### Monitor and manage

The Juju controller manages:

- Multiple models
- All VMs in all your running models
- Scale out, configure and placement
- User accounts and identification
- Sharing and access

#### Comparing Juju to any configuration management tool

Juju provides a higher level of abstraction, and supplyies the tools needed to manage the full scope of operations beyond deployment and configuration management, regardless of the machine on which it runs.

One of the main advantages of Juju is the dynamic configuration ability, which enables you to:

- Reconfigure services on the fly.
- Add, remove, or change relationships between services.
- Scale in or out with ease, shares the operational knowledge and makes the most of the wider community.

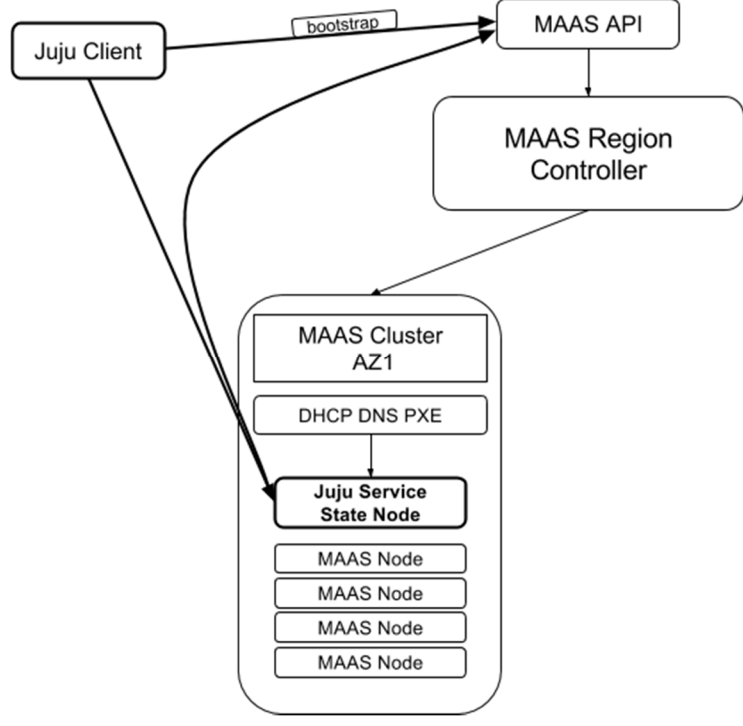

Figure 3 Juju client with MAAS

## **Monitoring**

Canonical OpenStack includes a monitoring suite based on the best open source tools available.

#### Observability Tools

The Canonical OpenStack monitoring suite retrieves information from the different OpenStack components and infrastructure monitors, and combines it in a configurable portal, giving the customer visibility to all the different metrics. The portal aggregates the relevant information from an operational perspective, and differentiates various components, such as compute, network, and storage.

The Canonical observability tool allows both customers and operators to zoom in to on the details of any of the higher-level graphs to obtain further information. The portal also includes an efficient time series database that allows tracking of the evolution of the cloud metrics and health status over time.

Below displays the monitoring tool dashboard.

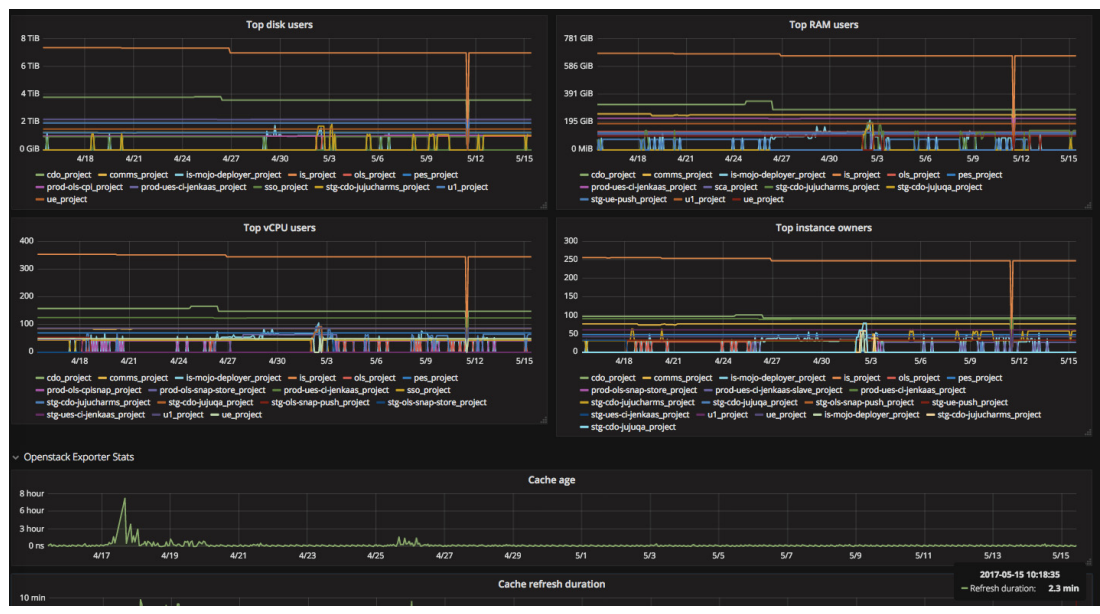

Figure 4 Monitoring tool dashboard

#### Alerting and continuous service checks

Canonical OpenStack encapsulates different operations as actions in the charms. Some of these operations are related to service tests, and produce alerts when the tests are not successful. The number of tests we add to our monitoring system grows over time. Our customers benefit, not only from our internal CI/CD systems, but also from the different checks that we implement in the many different clouds Canonical OpenStack deploys and manages.

The different tests performed regularly on the customer's clouds are aggregated and accessible to the customer through a Thruk web interface implementation. Canonical can also integrate the underlying Nagios monitoring and alerting system with the existing tools that the customer may be using.

Canonical OpenStack implements Nagios, the industry standard in IT infrastructure monitoring that retrieves information such as the status of network, servers, storage, and services for deployment. Also, Nagios implements an alerting system that can be integrated with the operations center that sends notifications in real-time. This alerting allows the customer to have visibility of any issues related to their clouds.

#### Capacity Planning

The Canonical OpenStack monitoring suite includes both a capacity threshold alert and capacity forecast based on the consumption pattern for the cloud. This provides our customers with information about when their resources are expected to be exhausted and allows them to plan in advance with their hardware provider.

| "Free IPs" are not owned by any tenant and available for allocation<br>. "Unused IPs" are owned by a tenant but not currently associated with an instance |                                 |                         | Free swift space - raw                                        | Free swift space -usable (rf=3)         |                |
|----------------------------------------------------------------------------------------------------|---------------------------------|-------------------------|---------------------------------------------------------------|-----------------------------------------|----------------|
|                                                                                                    |                                 |                         | <b>48.3 TiB</b>                                               | <b>16.11 TiB</b>                        |                |
| $\times$ KPI graphs - 14 days                                                                                                    |                                 |                         |                                                               |                                         |                |
| Swift - usable free space<br>23 TiB                                                                                                    | O Last 14 days                  | 200                     | Schedulable cpu2-ram4-disk20 instances                        |                                         | O Last 14 days |
| 18 TiB                                                                                                    |                                 | 150                     |                                                               |                                         |                |
| 14 TiB                                                                                                    |                                 | 100                     |                                                               |                                         |                |
| $9$ TiB<br>5 TiB                                                                                                    |                                 | 50                      |                                                               |                                         |                |
| 0B                                                                                                    |                                 | $\sqrt{2}$              |                                                               |                                         |                |
| 5/2<br>5/4<br>5/6<br>5/8<br>5/10<br>- Free usable space                                                                                                   | 5/14<br>5/12                    | 5/2                     | 5/4<br>5/6<br>- prodstack-aggregate-1 - prodstack-aggregate-2 | 5/8<br>5/10                             | 5/12<br>5/14   |
| © Last 14 days<br><b>Free production floating IPs</b>                                                                                                    | Time until swift full (based on | Time until compute full |                                                               | Top compute with cpu2-ram4-disk20 space |                |
| 2.5                                                                                                    | last 14 days)                   |                         |                                                               | <b>Metric</b>                           | Current ~      |
| 2.0                                                                                                    |                                 |                         |                                                               | landau                                  | 24.00          |
| 1.5                                                                                                    |                                 |                         |                                                               | coblentz                                | 24.00          |
| 1.0                                                                                                    | <b>6.84 week</b>                |                         | <b>14.09 week</b>                                             | deino                                   | 11.00          |
| 0.5                                                                                                    |                                 |                         |                                                               | foongus                                 | 10.00          |
| $\sqrt{2}$                                                                                                    |                                 |                         |                                                               | taylor                                  | 8.00           |
| 5/3<br>5/6<br>5/9<br>5/12                                                                                                    |                                 |                         |                                                               |                                         |                |

Figure 5 Capacity planning parameters statistics

#### Log Aggregation

Canonical OpenStack also implements the Elasticsearch suite for log aggregation, which makes it easy for customers to have visibility on the different logs from their cloud services without accessing them directly.

These services are integrated with Canonical OpenStack as part of the charms, fulfilling the same requirements around upgradeability and operation.

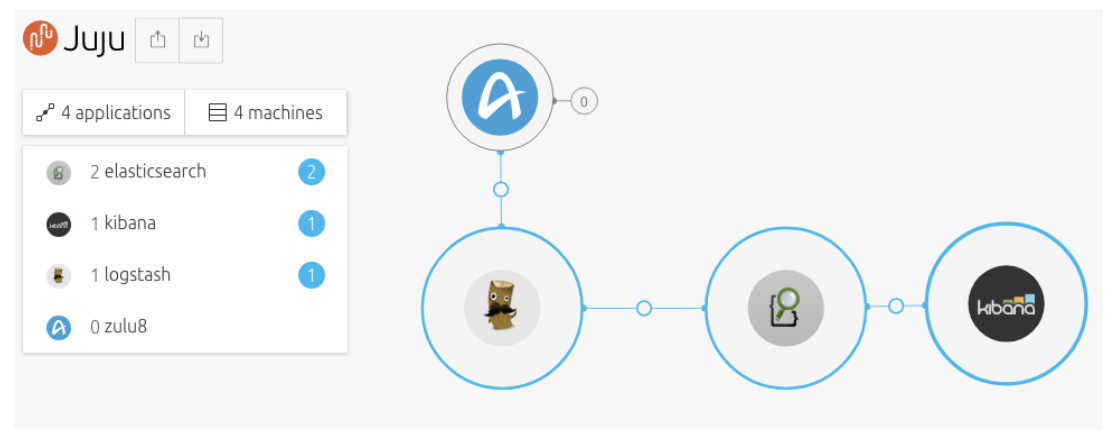

Figure 6 Juju dashboard

## Landscape

The Landscape systems management tool helps you monitor, manage, and update your entire Ubuntu infrastructure from a single interface. As art of Canonical's Ubuntu Advantage support service, Landscape includes intuitive system management tools combined with world-class support.

This charm deploys Landscape Dedicated Server (LDS), and must be connected to other charms to be fully functional.

See Landscape systems management tool for more Landscape product information.

Visit http://www.ubuntu.com/management for more Landscape product information.

## Chapter 5 Foundation cloud: OpenStack components

This chapter presents detailed information about the OpenStack components included as charms in Foundation Cloud.

### Storage charms

Ceph is a distributed storage and network file system designed to provide excellent performance, reliability, and scalability. Canonical uses Ceph by default for storage however, this can be replaced by, or complemented with, any other storage solution.

#### ceph-monitor

The Ceph charm has two pieces of mandatory configuration for which no defaults are provided:

- fsid
- monitor-secret

**Caution:** These two pieces of configuration **must NOT be changed post bootstrap**; attempting to do this will cause a reconfiguration error and new service units will not join the existing ceph cluster.

At a minimum you must provide a Juju config file during the initial deployment with the fsid and monitor-secret options, which are the the contents of ceph.yaml listed below:

By default the Ceph cluster does not bootstrap until three service units have been deployed and started. This is to ensure that a quorum is achieved prior to adding storage devices.

This charm uses the new-style Ceph deployment as reverse-engineered from the Chef cookbook, although Dell EMC selected a different strategy to form the monitor cluster. Since we do not know the names or addresses of the machines in advance, Dell EMC uses the \_relation-joined\_hook to wait for all three nodes to come up, and then write their addresses to ceph.conf in the mon host parameter. After we initialize the monitor cluster a quorum forms quickly, and OSD bring-up proceeds.

#### ceph-osd

This charm provides the Ceph OSD personality for expanding storage capacity within a Ceph deployment.

#### ceph-radosgw

This charm provides the RADOS HTTP gateway supporting S3 and Swift protocols for object storage.

#### cinder

This charm provides the Cinder volume service for OpenStack. It is intended to be used alongside the other OpenStack components, starting with the Folsom release. Cinder is made up of three separate services:

- An API service
- A scheduler
- A volume service

#### glance

This charm provides the Glance image service for OpenStack. It is intended to be used alongside the other OpenStack components, starting with the Essex release in Ubuntu 12.04.

Glance may be deployed in a number of ways. This charm focuses on three (3) main configurations. All require the existence of the other core OpenStack services deployed via Juju charms, specifically:

- mysql
- keystone
- nova-cloud-controller

The following assumes these services have already been deployed:

- Local storage
- Swift backed storage
- Ceph backed storage

In this reference architecture we use Ceph backed storage.

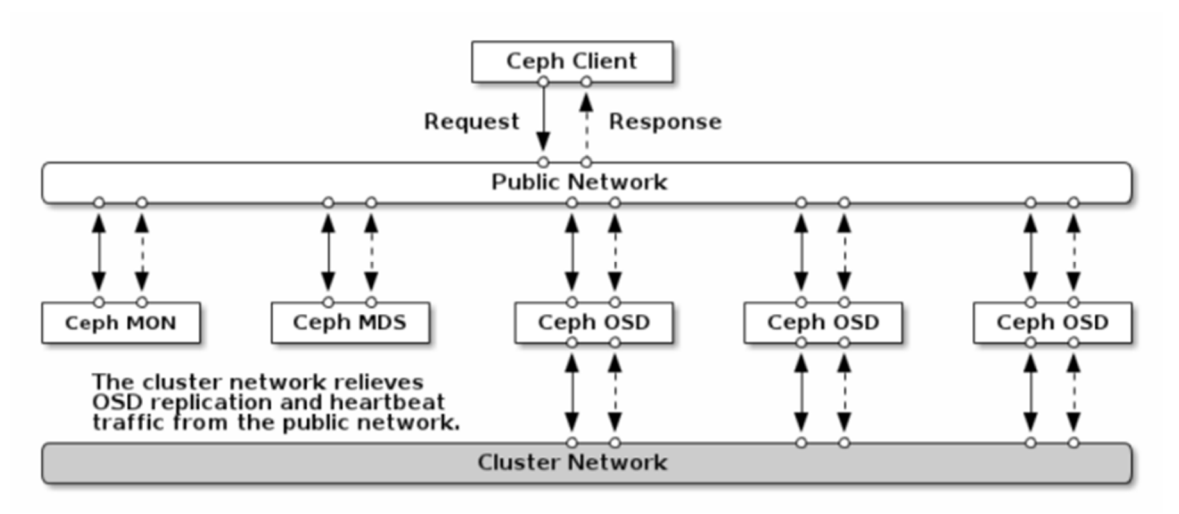

Figure 7 Ceph components

#### Compute Charms

Foundation Cloud uses nova compute, the OpenStack compute service.

#### nova-compute

This charm provides Nova Compute. The target platform is Ubuntu (preferably LTS) + OpenStack.

The following interfaces are provided:

- cloud-compute Used to relate with (at least) one or more of:
	- nova-cloud-controller
- glance
- ceph
- cinder
- mysql
- ceilometer-agent
- rabbitmq-server
- neutron

In this deployment Canonical uses both KVM and LXD as a hypervisor.

## Resources Charms

This topic describes the resource charms used by Foundation Cloud.

#### HA/Clustering

There are two mutually exclusive HA options available:

- Virtual IP address(es)
- DNS

In this reference architecture, deployment and testing the HA option used is the VIP. In both cases a relationship to hacluster is required, which provides the Corosync back end HA functionality. To use virtual IP address(es) the clustered nodes must be on the same subnet, such that:

- The VIP is a valid IP address on the subnet for one of the node's interfaces
- Each node has an interface in said subnet

The VIP becomes a highly-available API endpoint.

At a minimum, the configuration option,  $\text{vin}$ , must be set in order to use virtual IP HA. If multiple networks are being used, a VIP should be provided for each network, separated by spaces. Optionally,  $\text{vir}\text{iface}$  or vip cidr may be specified.

To use DNS high availability there are several prerequisites. However, DNS HA does not require the clustered nodes to be on the same subnet.

- Currently the DNS HA feature is only available for MAAS 2.0 or greater environments.
- MAAS 2.0 requires Juju 2.0 or greater.
- The clustered nodes must have static or "reserved" IP addresses registered in MAAS.
- The DNS hostname(s) must be pre-registered in MAAS before use with DNS HA.

At a minimum, the configuration option, dns-ha, must be set to *true*, and at least one or more of the following hostnames must be set, in order to use DNS HA:

- os-public-hostname
- os-internal-hostname
- os-internal-hostname

The charm will throw an exception in the following circumstances:

- $\bullet$  If neither  $vip$  nor dns-ha is set and the charm is related to hacluster
- If both vip and dns-ha are set, as they are mutually exclusive
- $\bullet$  If dns-ha is set and none of the  $\circ$ s-{admin, internal, public}-hostname(s) are set

All the OpenStack services will be deployed in HA, and each service will have three units; each one running on a LXC container in a separate hypervisor. The Canonical OpenStack provides high availability for all OpenStack services as well as HA Juju. The following diagram explains the different types of HA used in Canonical OpenStack:

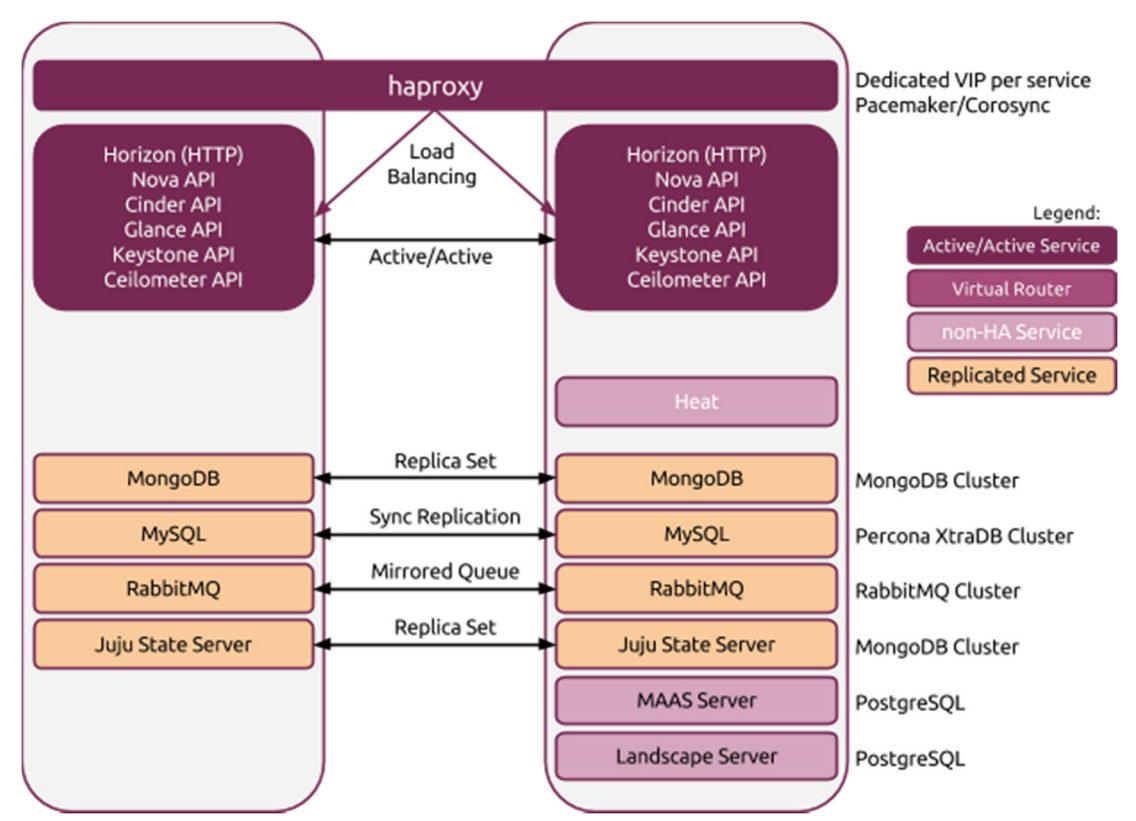

Figure 8 HA clustering of foundation cloud and OpenStack services

### Network space support

OpenStack charms support the use of Juju Network Spaces, allowing the charm to be bound to network space configurations managed directly by Juju. API endpoints can be bound to distinct network spaces supporting the network separation of public, internal, and admin endpoints. Access to the underlying MySQL instance can also be bound to a specific space using the shared-db relation.

### Heat orchestration

Heat is the main project in the OpenStack Orchestration program. It implements an orchestration engine to launch multiple composite cloud applications based on templates, in the form of text files that can be treated like code. Heat requires the existence of the other core OpenStack services deployed via Juju charms; specifically:

- mysql
- rabbitmq-server
- keystone
- nova-cloud-controller

## RabbitMQ-Server

RabbitMQ is an implementation of AMQP, the emerging standard for high performance enterprise messaging. The RabbitMQ server is a robust and scalable implementation of an AMQP broker. This charm deploys RabbitMQ server and provides AMQP connectivity to clients.

When more than one unit of the charm is deployed the charm will bring up a native RabbitMQ cluster. The process of clustering the units together takes some time.

**Note:** Due to the nature of asynchronous hook execution, it is possible that client relationship hooks may be executed before the cluster is complete. In some cases, this can lead to client charm errors. Single unit deployments behave as expected.

## OpenStack-dashboard

The OpenStack Dashboard provides a Django-based web interface for use by both administrators and users of an OpenStack Cloud. It allows you to manage Nova, Glance, Cinder, and Neutron resources within the cloud.

### nova-cloud-controller

nova-cloud-controller is the Cloud controller node for OpenStack Nova. It contains:

- nova-scheduler
- nova-api
- nova-network
- nova-objectstore

If console access is required, then console-proxy-ip should be set to a client accessible IP address that resolves to the nova-cloud-controller. If running in HA mode, then the public VIP is used if consoleproxy-ip is set to *local*.

**Note:** The console access protocol is configured into a guest when it is created; if you change it then console access for existing guests will stop working.

#### Percona cluster

Percona XtraDB Cluster is a high availability and high scalability solution for MySQL clustering. Percona XtraDB Cluster integrates Percona Server with the Galera library of MySQL high availability solutions in a single product package, which enables you to create a cost-effective MySQL cluster. This charm deploys Percona XtraDB Cluster onto Ubuntu.

**Note:** Percona XtraDB Cluster is not a 'scale-out' MySQL solution. Reads and writes are channeled through a single service unit and synchronously replicated to other nodes in the cluster. Reads/writes are as slow as the slowest node you have in your deployment.

## Keystone

This charm provides Keystone, the OpenStack identity service. Support for SSL and https endpoint is provided via a set of configuration options on the charm. Two types are supported:

- use-https When enabled, this option tells Keystone to configure the identity endpoint as HTTPS. Under this model the keystone charm will either use the CA as provided by the user, or will generate its own and sync across peers. The certificate will be distributed to all service endpoints, which will be configured to use HTTPS.
- https-service-endpoints When enabled, this option tells Keystone to configure ALL endpoints as HTTPS. Under this model the keystone charm will either use the CA as provided by the user, or will generate its own and synchronize across peers. The certificate will be distributed to all service endpoints, which will be configured to use HTTPS as well as configuring themselves to be used as HTTPS.

### aodh Alarming

Ceilometer aims to deliver a single point of contact for billing systems, providing all the counters they need in order to establish customer billing across all current and future OpenStack components:

- The delivery of counters must be traceable and auditable
- The counters must be easily extensible to support new projects
- Agents performing data collections should be independent of the overall system

aodh provides the Alarming service as part of OpenStack telemetry.

## **Ceilometer**

This charm provides the Ceilometer service for OpenStack. It is intended to be used alongside the other OpenStack components, starting with the Folsom release.

Ceilometer is made up of two (2) separate services:

- An API service
- A collector service

This charm enables the services to be deployed in different combination, depending upon user preferences and requirements.

#### Network charms

This section describes the various network charms included with Foundation Cloud.

#### neutron-api

This principle charm provides the OpenStack Neutron API service, which was previously provided by the nova-cloud-controller charm. When this charm is related to the nova-cloud-controller charm, the nova-cloud controller charm will:

- 1 Shut down its API service
- 2 Deregister it from keystone
- 3 Inform the compute nodes of the new neutron URL

#### Network space support

This charm supports the use of Juju Network Spaces, allowing the charm to be bound to network space configurations managed directly by Juju.

**Note:** This is only supported with Juju 2.0 and above.

The API endpoints can be bound to distinct network spaces supporting the network separation of public, internal, and admin endpoints. Access to the underlying MySQL instance can also be bound to a specific space using the shared-db relation.

To use this feature, use the  $-\text{bind}$  option when deploying the charm:

```
$ juju deploy neutron-api --bind "public=public-space internal=internal-space 
admin=admin-space shared-db=internal-space"
```
Alternatively, these can also be provided as part of a Juju native bundle configuration:

neutron-api:

```
 charm: cs:xenial/neutron-api 
 num_units: 1 
 bindings: 
   public: public-space 
   admin: admin-space 
   internal: internal-space 
   shared-db: internal-space
```
**Note:** Spaces must be configured in the underlying provider prior to attempting to use them.

**Note**: Existing deployments using  $\circ$ s-\*-network configuration options will continue to function; these options are preferred over any network space binding provided if set.

#### neutron-gateway

Neutron provides flexible software defined networking (SDN) for OpenStack.

This charm is designed to be used in conjunction with the rest of the OpenStack related charms in the charm store, to virtualize the network that Nova Compute instances plug into. It is designed as a replacement for nova-network. However, it does not yet support all of the features of nova-network (such as multihost), so it may not be suitable for all environments.

Neutron supports a rich plugin/extension framework for proprietary networking solutions, and supports:

By default this architecture uses the Open vSwitch (OVS).

See the upstream Neutron documentation for more details.

The gateway provides two key services:

- L3 network routing
- DHCP services

These are both required in a fully-functional Neutron OpenStack deployment. All internal and external network types are configured with bridge-mappings and data-port, and the flat-network-providers configuration option of the neutron-api charm. Once deployed, you can configure the network specifics using neutron net-create.

#### neutron-openvswitch

This subordinate charm provides the Neutron Open vSwitch configuration for a compute node. Once deployed it takes over the management of the Neutron base and plugin configuration on the compute node. This charm supports DPDK fast packet processing as well.

## Chapter 6 Management and monitoring tools

This chapter describes the services which have been deployed to manage and monitor your OpenStack cloud. Canonical has a specially designed architecture for their customers to manage and monitor OpenStack clouds. Those services are part of Canonical Foundation Cloud Build (FCB) services. If customers have different requirements as part of FCB, we design the architecture for customers and do the deployments.

## **Designate**

Designate provides DNSaaS services for OpenStack:

- A REST API for domain/record management Multi-tenant
- Integrated with Keystone for authentication
- Framework in place to integrate with Nova and Neutron notifications

## MongoDB

MongoDB is a high-performance, open source, schema-free, document-oriented data store that is easy to deploy, manage, and use. MongoDB is network-accessible, written in C++, and offers the following features:

- Collection oriented storage easy storage of object-style data
- Full index support, including on inner objects
- Query profiling
- Replication and fail-over support
- Efficient storage of binary data including large objects (e.g., videos)
- Auto-sharing for cloud-level scalability (Q209)
- High performance, scalability, and reasonable depth of functionality are the goals for the project

This charm deploys MongoDB in three configurations:

- Single node
- Replica set
- Shared clusters

In this Reference Architecture we deploy as a three node Replica set configuration.

**Note**: By default, the MongoDB application is installed from the Ubuntu archive, except for arm64 platforms. The version of MongoDB in the archive is known to have issues on arm64, so by default this charm will use  $ppa:$ mongodb-arm64/ppa, which contains backported fixes for this architecture.

## **PostgreSQL**

PostgreSQL is a powerful, open source, object-relational database system. It has more than 15 years of active development and a proven architecture that has earned it a strong reputation for reliability, data integrity, and correctness. It is fully ACID-compliant, has full support for foreign keys, joins, views, triggers, and stored procedures (in multiple languages). It includes most SQL: 2008 data types, including:

- INTEGER
- NUMERIC
- BOOLEAN
- CHAR
- VARCHAR
- DATE
- **•** INTERVAL
- TIMESTAMP

PostgreSQL also supports storage of binary large objects, including pictures, sounds, or video. It has native programming interfaces for C/C++, Java, .Net, Perl, Python, Ruby, Tcl, ODBC, among others, and exceptional documentation PostgreSQL Manuals.

### Kibana

Kibana is a search front end for Logstash. This charm provides Kibana from https://www.elastic.co/products/kibana

## **Elasticsearch**

Elasticsearch is a flexible and powerful open source, distributed, real-time search and analytics engine. Elasticsearch was architected from the ground up for use in distributed environments where reliability and scalability are must haves, Elasticsearch gives you the ability to move easily beyond simple full-text search. Through its robust set of APIs and query DSLs, plus clients for the most popular programming languages, Elasticsearch delivers on the near limitless promises of search technology.

## **HAproxy**

HAproxy is a TCP/HTTP reverse proxy that is particularly suited for high availability environments. It features connection persistence through HTTP cookies, load balancing, header addition, modification, and deletion both ways. It has request-blocking capabilities, and provides an interface to display server status.

## **Prometheus**

Prometheus is a systems and service monitoring system. It collects metrics from configured targets at given intervals, evaluates rule expressions, displays the results, and can trigger alerts if some condition is observed to be true.

## Grafana

Grafana is the leading graph and dashboard builder for visualizing time series metrics.

## nrpe Nagios Add-on

Nagios is a host/service/network monitoring and management system. The purpose of this add-on is to allow you to execute Nagios plugins on a remote host in as transparent a manner as possible. This program runs as a background process on the remote host and processes command execution requests from the check nrpe plugin on the Nagios host.

## Filebeat

As the next-generation Logstash Forwarder, Filebeat tails logs and quickly sends this information to Logstash for further parsing and enrichment, or to Elasticsearch for centralized storage and analysis.

## Logical OpenStack service architecture

The figure below explains how and where services are deployed in the Canonical OpenStack reference architecture. Canonical supports multiple custom architectures based on customer requirement of their production OpenStack.

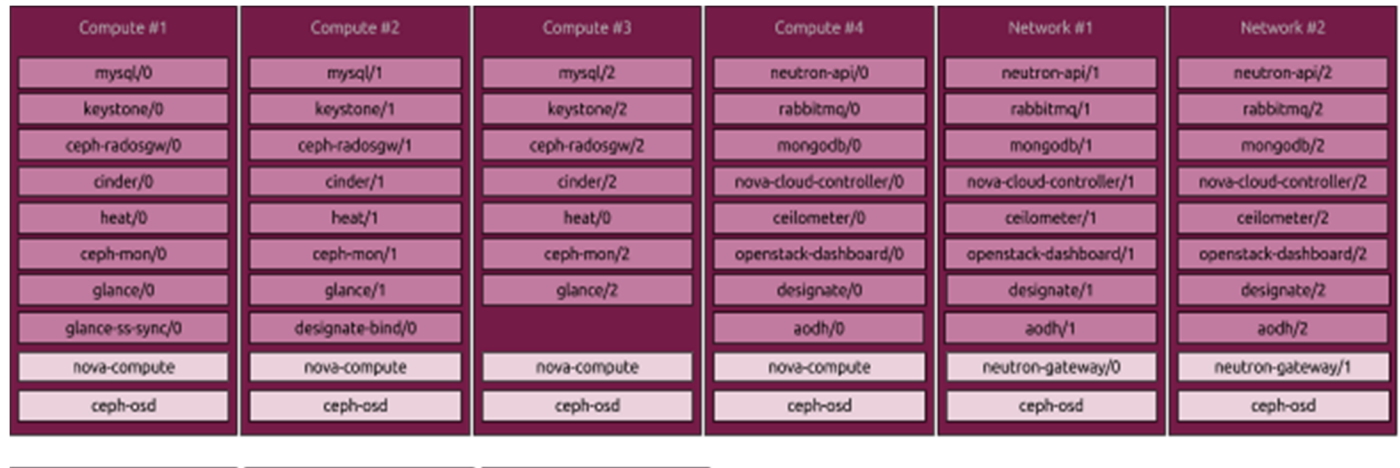

Compute #5

compute kvm/lxd

ceph-asd

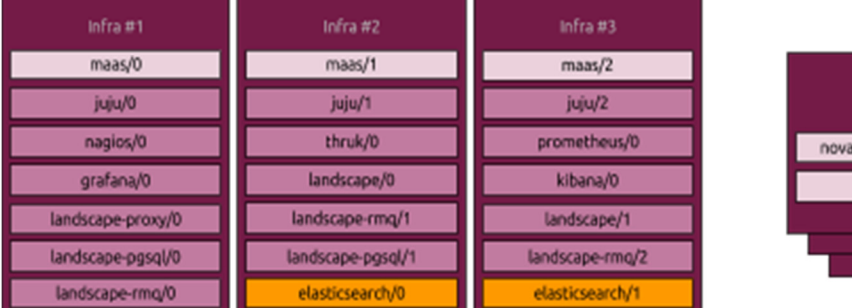

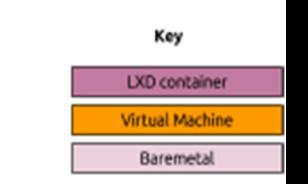

Figure 9 Infrastructure and OpenStack components distributed service architecture

## Chapter 7 OpenStack validation testing

This chapter describes validating an OpenStack deployment with:

- Test Cases
- **Tempest**
- Rally

### Test cases

Canonical uses OPNFV functest to run tempest and rally test cases on the above deployed environment for test and verification purpose. Canonical used only functional test cases for this environment. Performance test cases are out of scope of this document, but can be delivered as part of a professional services engagement.

### **Tempest**

Tempest is designed to be useful for a large number of different environments. This is useful for:

- Gating commits to OpenStack core projects
- Validating OpenStack cloud implementations for correctness
- Performing as a burn-in tool for OpenStack clouds

As such Tempest tests come in many flavors, each with their own rules and guidelines. The Tempest repository is structured as follows:

- **tempest/** main directory
- **api/** API tests
- **scenario/** complex scenario tests
- **tests/** unit tests for Tempest internals

Each of these directories contains different types of tests. What belongs in each directory, the rules and examples for good tests, are documented in a *README.rst* file in the directory.

Run the following command to start the functest test cases:

\$ functest run test case tempest-sanity

#### Tempest test summary

The Tempest test summary results were:

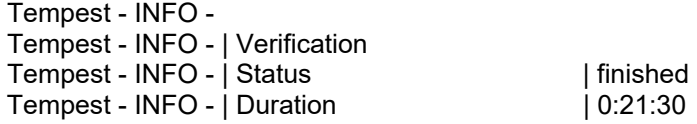

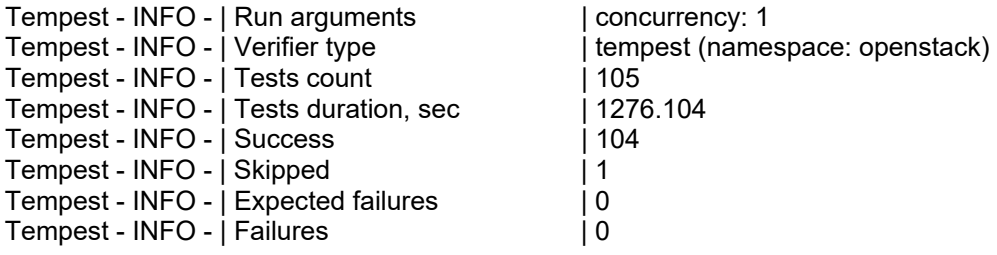

#### Tempest test cases

The following test cases were performed after the deployment on this architecture:

api.compute.flavors.test\_flavors.FlavorsV2TestJSON.test\_get\_flavor api.compute.flavors.test\_flavors.FlavorsV2TestJSON.test\_list\_flavors api.compute.security\_groups.test\_security\_group\_rules.SecurityGroupRulesTestJSON.test\_security\_group\_rules\_create api.compute.security\_groups.test\_security\_group\_rules.SecurityGroupRulesTestJSON.test\_security\_group\_rules\_list api.compute.security\_groups.test\_security\_groups.SecurityGroupsTestJSON.test\_security\_groups\_create\_list\_delete api.compute.servers.test\_attach\_interfaces.AttachInterfacesTestJSON.test\_add\_remove\_fixed\_ip api.compute.servers.test\_create\_server.ServersTestJSON.test\_list\_servers api.compute.servers.test\_create\_server.ServersTestJSON.test\_verify\_server\_details api.compute.servers.test\_create\_server.ServersTestManualDisk.test\_list\_servers api.compute.servers.test\_create\_server.ServersTestManualDisk.test\_verify\_server\_details api.compute.servers.test\_server\_actions.ServerActionsTestJSON.test\_reboot\_server\_hard api.compute.servers.test\_server\_addresses.ServerAddressesTestJSON.test\_list\_server\_addresses api.compute.servers.test\_server\_addresses.ServerAddressesTestJSON.test\_list\_server\_addresses\_by\_network api.identity.admin.v2.test\_services.ServicesTestJSON.test\_list\_services api.identity.admin.v2.test\_users.UsersTestJSON.test\_create\_user api.identity.admin.v3.test\_credentials.CredentialsTestJSON.test\_credentials\_create\_get\_update\_delete api.identity.admin.v3.test\_domains.DefaultDomainTestJSON.test\_default\_domain\_exists api.identity.admin.v3.test\_domains.DomainsTestJSON.test\_create\_update\_delete\_domain api.identity.admin.v3.test\_endpoints.EndPointsTestJSON.test\_update\_endpoint api.identity.admin.v3.test\_groups.GroupsV3TestJSON.test\_group\_users\_add\_list\_delete api.identity.admin.v3.test\_policies.PoliciesTestJSON.test\_create\_update\_delete\_policy api.identity.admin.v3.test\_regions.RegionsTestJSON.test\_create\_region\_with\_specific\_id api.identity.admin.v3.test\_roles.RolesV3TestJSON.test\_role\_create\_update\_show\_list api.identity.admin.v3.test\_services.ServicesTestJSON.test\_create\_update\_get\_service api.identity.admin.v3.test\_trusts.TrustsV3TestJSON.test\_get\_trusts\_all api.identity.v2.test\_api\_discovery.TestApiDiscovery.test\_api\_media\_types api.identity.v2.test\_api\_discovery.TestApiDiscovery.test\_api\_version\_resources api.identity.v2.test\_api\_discovery.TestApiDiscovery.test\_api\_version\_statuses api.identity.v3.test\_api\_discovery.TestApiDiscovery.test\_api\_media\_types api.identity.v3.test\_api\_discovery.TestApiDiscovery.test\_api\_version\_resources api.identity.v3.test\_api\_discovery.TestApiDiscovery.test\_api\_version\_statuses api.image.v2.test\_images.BasicOperationsImagesTest.test\_delete\_image api.image.v2.test\_images.BasicOperationsImagesTest.test\_register\_upload\_get\_image\_file api.image.v2.test\_images.BasicOperationsImagesTest.test\_update\_image api.network.test\_extensions.ExtensionsTestJSON.test\_list\_show\_extensions api.network.test\_floating\_ips.FloatingIPTestJSON.test\_create\_floating\_ip\_specifying\_a\_fixed\_ip\_address api.network.test\_floating\_ips.FloatingIPTestJSON.test\_create\_list\_show\_update\_delete\_floating\_ip api.network.test\_networks.BulkNetworkOpsIpV6Test.test\_bulk\_create\_delete\_network api.network.test\_networks.BulkNetworkOpsIpV6Test.test\_bulk\_create\_delete\_port api.network.test\_networks.BulkNetworkOpsIpV6Test.test\_bulk\_create\_delete\_subnet

api.network.test\_networks.BulkNetworkOpsTest.test\_bulk\_create\_delete\_network api.network.test\_networks.BulkNetworkOpsTest.test\_bulk\_create\_delete\_port api.network.test\_networks.BulkNetworkOpsTest.test\_bulk\_create\_delete\_subnet api.network.test\_networks.NetworksIpV6Test.test\_create\_update\_delete\_network\_subnet api.network.test\_networks.NetworksIpV6Test.test\_external\_network\_visibility api.network.test\_networks.NetworksIpV6Test.test\_list\_networks api.network.test\_networks.NetworksIpV6Test.test\_list\_subnets api.network.test\_networks.NetworksIpV6Test.test\_show\_network api.network.test\_networks.NetworksIpV6Test.test\_show\_subnet api.network.test\_networks.NetworksTest.test\_create\_update\_delete\_network\_subnet api.network.test\_networks.NetworksTest.test\_external\_network\_visibility api.network.test\_networks.NetworksTest.test\_list\_networks api.network.test\_networks.NetworksTest.test\_list\_subnets api.network.test\_networks.NetworksTest.test\_show\_network api.network.test\_networks.NetworksTest.test\_show\_subnet api.network.test\_ports.PortsIpV6TestJSON.test\_create\_port\_in\_allowed\_allocation\_pools api.network.test\_ports.PortsIpV6TestJSON.test\_create\_port\_with\_no\_securitygroups api.network.test\_ports.PortsIpV6TestJSON.test\_create\_update\_delete\_port api.network.test\_ports.PortsIpV6TestJSON.test\_list\_ports api.network.test\_ports.PortsIpV6TestJSON.test\_show\_port api.network.test\_ports.PortsTestJSON.test\_create\_port\_in\_allowed\_allocation\_pools api.network.test\_ports.PortsTestJSON.test\_create\_port\_with\_no\_securitygroups api.network.test\_ports.PortsTestJSON.test\_create\_update\_delete\_port api.network.test\_ports.PortsTestJSON.test\_list\_ports api.network.test\_ports.PortsTestJSON.test\_show\_port api.network.test\_routers.RoutersIpV6Test.test\_add\_multiple\_router\_interfaces api.network.test\_routers.RoutersIpV6Test.test\_add\_remove\_router\_interface\_with\_port\_id api.network.test\_routers.RoutersIpV6Test.test\_add\_remove\_router\_interface\_with\_subnet\_id api.network.test\_routers.RoutersIpV6Test.test\_create\_show\_list\_update\_delete\_router api.network.test\_routers.RoutersTest.test\_add\_multiple\_router\_interfaces api.network.test\_routers.RoutersTest.test\_add\_remove\_router\_interface\_with\_port\_id api.network.test\_routers.RoutersTest.test\_add\_remove\_router\_interface\_with\_subnet\_id api.network.test\_routers.RoutersTest.test\_create\_show\_list\_update\_delete\_router api.network.test\_security\_groups.SecGroupIPv6Test.test\_create\_list\_update\_show\_delete\_security\_group api.network.test\_security\_groups.SecGroupIPv6Test.test\_create\_show\_delete\_security\_group\_rule api.network.test\_security\_groups.SecGroupIPv6Test.test\_list\_security\_groups api.network.test\_security\_groups.SecGroupTest.test\_create\_list\_update\_show\_delete\_security\_group api.network.test\_security\_groups.SecGroupTest.test\_create\_show\_delete\_security\_group\_rule api.network.test\_security\_groups.SecGroupTest.test\_list\_security\_groups api.network.test\_subnetpools\_extensions.SubnetPoolsTestJSON.test\_create\_list\_show\_update\_delete\_subnetpools api.network.test\_versions.NetworksApiDiscovery.test\_api\_version\_resources api.orchestration.stacks.test\_resource\_types.ResourceTypesTest.test\_resource\_type\_list api.orchestration.stacks.test\_resource\_types.ResourceTypesTest.test\_resource\_type\_show api.orchestration.stacks.test\_resource\_types.ResourceTypesTest.test\_resource\_type\_template api.orchestration.stacks.test\_soft\_conf.TestSoftwareConfig.test\_get\_deployment\_list api.orchestration.stacks.test\_soft\_conf.TestSoftwareConfig.test\_get\_deployment\_metadata api.orchestration.stacks.test\_soft\_conf.TestSoftwareConfig.test\_get\_software\_config api.orchestration.stacks.test\_soft\_conf.TestSoftwareConfig.test\_software\_deployment\_create\_validate api.orchestration.stacks.test\_soft\_conf.TestSoftwareConfig.test\_software\_deployment\_update\_no\_metadata\_change api.orchestration.stacks.test\_soft\_conf.TestSoftwareConfig.test\_software\_deployment\_update\_with\_metadata\_change api.orchestration.stacks.test\_stacks.StacksTestJSON.test\_stack\_crud\_no\_resources api.orchestration.stacks.test\_stacks.StacksTestJSON.test\_stack\_list\_responds api.volume.test\_volumes\_actions.VolumesV1ActionsTest.test\_attach\_detach\_volume\_to\_instance

api.volume.test\_volumes\_actions.VolumesV2ActionsTest.test\_attach\_detach\_volume\_to\_instance api.volume.test\_volumes\_get.VolumesV1GetTest.test\_volume\_create\_get\_update\_delete api.volume.test\_volumes\_get.VolumesV1GetTest.test\_volume\_create\_get\_update\_delete\_from\_image api.volume.test\_volumes\_get.VolumesV2GetTest.test\_volume\_create\_get\_update\_delete api.volume.test\_volumes\_get.VolumesV2GetTest.test\_volume\_create\_get\_update\_delete\_from\_image api.volume.test\_volumes\_list.VolumesV1ListTestJSON.test\_volume\_list api.volume.test\_volumes\_list.VolumesV2ListTestJSON.test\_volume\_list tempest.scenario.test\_network\_basic\_ops.TestNetworkBasicOps.test\_network\_basic\_ops tempest.scenario.test\_server\_basic\_ops.TestServerBasicOps.test\_server\_basic\_ops tempest.scenario.test\_server\_multinode.TestServerMultinode.test\_schedule\_to\_all\_nodes tempest.scenario.test\_volume\_boot\_pattern.TestVolumeBootPattern.test\_volume\_boot\_pattern tempest.scenario.test\_volume\_boot\_pattern.TestVolumeBootPatternV2.test\_volume\_boot\_pattern

## Rally

OpenStack is a large ecosystem of cooperative services. Rally is a benchmarking tool that answers the question, "How does OpenStack work at scale?" To make this possible, Rally automates and unifies multinode OpenStack deployment, cloud verification, benchmarking, and profiling. Rally does this in a generic way, which makes it possible to verify if OpenStack is going to work well on, for example, a 1k-servers installation under high load. Thus it can be used as a basic tool for an OpenStack CI/CD system that continuously improves SLA, performance and stability.

#### Rally tests summary

The table below displays the Rally test results run on this architecture.

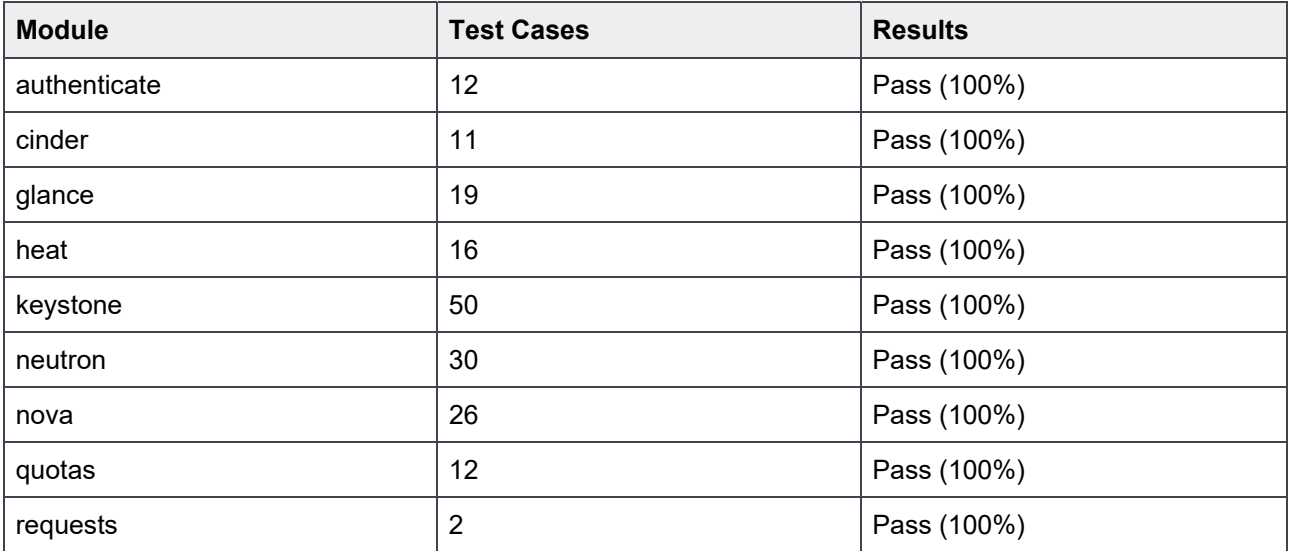

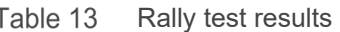

### Rally test cases:

Rally has multiple test scenarios against each service. Below are the test scenarios listed which has been tested as part of Rally tests. Each scenario will have multiple repeated tests related to service tested.

test scenario Authenticate.validate\_glance test scenario Authenticate.keystone test scenario Authenticate.validate\_heat test scenario Authenticate.validate nova test scenario Authenticate.validate\_cinder test scenario Authenticate.validate neutron test scenario GlanceImages.list\_images test scenario GlanceImages.create\_image\_and\_boot\_instances test scenario CinderVolumes.create\_and\_extend\_volume test scenario CinderVolumes.create\_and\_delete\_volume test scenario CinderVolumes.create\_from\_volume\_and\_delete\_volume test scenario CinderVolumes.create\_and\_delete\_snapshot test scenario HeatStacks.create\_suspend\_resume\_delete\_stack test scenario KeystoneBasic.create\_tenant\_with\_users test scenario KeystoneBasic.create\_add\_and\_list\_user\_roles test scenario KeystoneBasic.add\_and\_remove\_user\_role test scenario KeystoneBasic.create\_update\_and\_delete\_tenant test scenario KeystoneBasic.create\_and\_delete\_service test scenario KeystoneBasic.create\_tenant test scenario KeystoneBasic.create\_user test scenario KeystoneBasic.create\_and\_list\_tenants test scenario KeystoneBasic.create\_and\_delete\_role test scenario KeystoneBasic.get\_entities test scenario KeystoneBasic.create\_and\_list\_users test scenario NeutronNetworks.create\_and\_delete\_ports test scenario NeutronNetworks.create\_and\_list\_routers test scenario NeutronNetworks.create\_and\_delete\_routers test scenario NeutronNetworks.create\_and\_list\_ports test scenario NeutronNetworks.create\_and\_delete\_subnets test scenario NeutronNetworks.create\_and\_delete\_networks test scenario NeutronNetworks.create\_and\_list\_networks test scenario NeutronNetworks.create\_and\_list\_subnets test scenario NovaKeypair.boot and delete server with keypair test scenario Quotas.cinder\_update test scenario Quotas.neutron\_update test scenario Quotas.cinder\_update\_and\_delete test scenario Quotas.nova\_update\_and\_delete test scenario Quotas.nova\_update test scenario HttpRequests.check\_request

> In Canonical deployment, all of the rally test cases passed and worked 100%. In the event that you have any issues with OpenStack, consult your Canonical service representative.

## Appendix A Update history

This appendix lists changes to this document, per major release.

## Initial release

First Architecture Guide for the Dell EMC Solution on Canonical OpenStack Platform.

## Appendix B References

Please see the following resources for more information.

## Dell EMC documentation

- http://en.community.dell.com/techcenter/cloud/w/wiki/12401.dell-emc-canonical-openstack-cloudsolutions
- http://www.dell.com/en-us/work/learn/rack-scale-infrastructure

## Canonical documentation

- https://jujucharms.com/
- https://MAAS.io/
- https://wiki.ubuntu.com/
- https://www.ubuntu.com/
- BootStack: Fully managed operations OpenStack and Kubernetes

## Download Ubuntu 16.04 Server

http://www.ubuntu.com/download/server

### Canonical service support

- Canonical Foundation Cloud Services
- OpenStack UA Support

## OpenStack Documentation

- https://wiki.openstack.org/wiki/Main\_Page
- https://wiki.opnfv.org/display/functest/Functest+1.+Getting+Started
- https://docs.openstack.org/charm-guide/latest/

## To Learn More

If you need additional services or implementation help, please contact your Dell EMC sales representative, or email openstack@dell.com.

Copyright © 2017 Dell Inc. or its subsidiaries. All rights reserved. Trademarks and trade names may be used in this document to refer to either the entities claiming the marks and names or their products. Specifications are correct at date of publication but are subject to availability or change without notice at any time. Dell EMC and its affiliates cannot be responsible for errors or omissions in typography or photography. Dell EMC's Terms and Conditions of Sales and Service apply and are available on request. Dell EMC service offerings do not affect consumer's statutory rights.

Dell EMC, the DELL EMC logo, the DELL EMC badge, and PowerEdge are trademarks of Dell Inc.